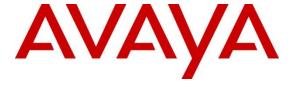

## Avaya Solution & Interoperability Test Lab

# **Application notes for Frontier Communication System with Avaya**<sup>TM</sup> Communication Server 1000 Release 6.0

#### **Abstract**

These Application Notes describe a solution comprised of Avaya™ Communication Server 1000E Release 6.0 and Frontier Communication SIP Trunk Product. The Primary focus of testing is the system verification of SIP trunk interoperability which includes the call scenarios such as basic call, call forward (all calls, busy, no answer), call transfer (blind and consultative) and conference. Calls should be placed in both directions and should involve various set types

Information in these Application Notes has been obtained through DevConnect compliance testing and additional technical discussions. Testing was conducted via the DevConnect Program at the Avaya Solution and Interoperability Test Lab.

## Introduction

This document provides a typical network deployment of Communication Server 1000 (CS1000) utilizing the Frontier Communication SIP Trunking product offering. This document should serve as general guideline only, since it is not possible to document every possible variation of configuration. Further information may be obtained from your Avaya support representative.

The CS1000E system is configured as a SIP gateway endpoint on the Frontier Communication network. The enterprise customer will require an additional signaling server for each SIP gateway that will be deployed as SIP trunking to the carrier. In the diagram shown below, the signaling server is shown as the onboard CPPM Cores option, but it can also be the outboard, rack-mounted 1U server.

The CS1000, in this configuration, does not use SIP Redirect or Proxy for Carrier SIP trunking, the SIP Virtual Gateway is simply provisioned with the SBC as the static SIP endpoint of the SIP Trunk.

## **Interoperability Compliance Testing**

System verification testing of SIP Trunking between CS1000 Rel. 6.0 and Carrier switch includes

- o General call processing between systems including:
  - Codec/ptime negotiation and transcoding (G.711 u-law and G.729 verification / 20ms)
  - Hold/Retrieve on both ends
  - CLID displayed
  - Ringback tone
  - Speech path
  - Dialing plan support
  - Advanced features (Call on Mute, Call Park, Call Waiting, use Feature Access Code)
  - Abandoned Call
- Call redirection verification: all supported methods (blind transfer, consultative transfer, call forward, and conference) including CLID. Call redirection is performed from both ends
- o Fax G711 Pass Through (Fax T38 does not support on Frontier)
- o DTMF on both direction
- o SIP Transport UDP
- o Thru dialing via PBX Call Pilot
- Voice Mail Server (hosted on Avaya system)
- o Early Media Transmission
- o Inter-office tandem Call

#### **Caveats**

- The Fax/Modem pass through feature provides a modem pass through allowed (MPTA) class of service (CLS) for an analog phone TN. MPTA CLS dedicates an analog phone TN to a modem or a Fax machine terminal. A connection that initiates from the dedicated TN, and/or calls that terminate at the dedicated TN through a Digital Signal Processor (DSP), use a G711 NO VAD codec on the Call Server. To ensure proper functioning of the MPTA CLS, the **Enable Modem/Fax pass through mode** check box must be selected in the Gateways section of Element Manager. This check box is selected by default in Element Manager.
- The packet interval for G.711 codec is set to 20 ms in MPT. The maximum speed supported for modem and fax is 33.6 Kb/s. This limit is imposed by the analogue line card. When MPTA CLS is configured on a TN, the T.38 protocol is no longer supported for that particular TN.

## **Dependencies**

- . CS1000 R6.0 software and implementation of latest patches
- . Frontier Communications provides support to setup, configure, and troubleshoot on carrier switch for the duration of the testing.

## **Support**

For technical support on Frontier Communication system, please contact Frontier technical support at:

• Toll Free: (800) 239 4430

• http://www.frontierhelp.com/techsupport.cfm

## **Reference Configuration**

Figure 1 illustrates the test configuration used during the compliance testing event between the Communication Server 1000E and Frontier Communication System. This configuration is for a single Communication Server1000E deployment

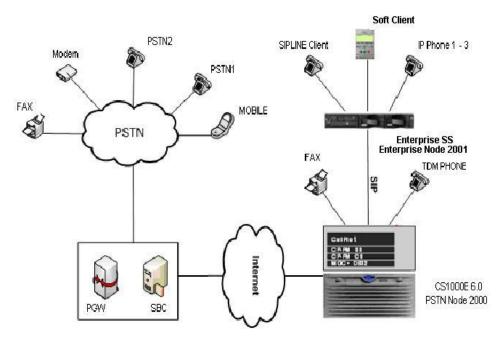

Figure 1- Network diagram for Avaya-Frontier LAB setup

Figure 2 depicts the deployment of two or more Communication Server of 1000E with the Frontier communication system.

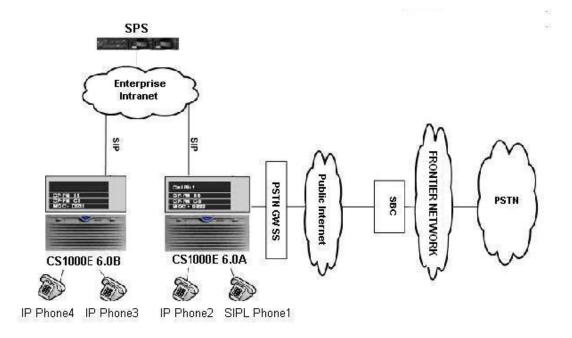

Figure 2 - Network topology for Multi-System configuration for Tandem Calls

The following assumptions were made for this lab test configuration:

- 1. CS1000 R6.0 software and implementation of latest patches
- 2. Frontier Communications provides support to setup, configure, and troubleshoot on carrier switch for the duration of the testing.

All test scenarios involving the establishment of calls will assume the following activities:

- 1. Calls will be checked for the correct call progress tones and cadences.
- 2. During the ringing state the ring back tone and destination ringing will be checked.
- 3. Calls will be checked in both hands-free and handset mode due to internal Avaya requirement.
- 4. Calls will be checked for speech path in both directions using spoken words to ensure clarity of speech.
- 5. The display(s) of the sets/clients involved will be checked for consistent and expected CLID, name and redirection information both prior to answer and after call establishment.
- 6. The speech path and messaging system will be observed for timely and quality End to End tone audio path generation and application responses.
- 7. The call server maintenance terminal window will be open during the test cases execution for the monitoring of BUG(s), ERR and AUD messages.
- 8. Speech path and display checked before and after calls are put on/off hold from each end.
- 9. Applicable of files will be screened on an hourly basis during the testing for message that may indicate technical issues. This refers to Avaya PBX files.

10. Calls will be checked to ensure that all resources such as Virtual trunks, TDM trunks, Sets and VGWs are released when a call scenario ends

## **Equipment and Software Validated**

Additional software and patch lineup for the configuration is as follows:

**Call Server:** 6.00 with latest deplists loaded

**Signaling Server:** SSE 6.00.18 with latest DEPLIST

| Patch ID  | Issue | Title                                                         | Notes |
|-----------|-------|---------------------------------------------------------------|-------|
|           |       | Ringback tone and speech path support in slow start CFNA      |       |
| MPLR28415 | 1     | scenarios                                                     |       |
|           |       | Delete element removes all elements-services mapping of       |       |
| MPLR28774 | 1     | associateroles                                                |       |
|           |       | Unable to access overlays on inactive core when in split mode |       |
| MPLR28797 | 1     | with UCM                                                      |       |
| MPLR27408 | 1     | SIP: Disable SIP Session Timer on CS1K.                       |       |
| MPLR25946 | 1     | SIP GW patch to remove outbound MCDN from SIP messaging       |       |
| MPLR22968 | 1     | Replace domain population in the FROM field                   |       |
| MPLR25529 | 1     | PI: SIP: Partial support of DIVERSION                         |       |
|           |       | Mandatory parameter "T38FaxRateManagement" isn't present in   |       |
| MPLR27159 | 1     | T38 SDP                                                       |       |

Hardware system requirement and theirs software/loadware version

| System                   | Software/Loadware Version                             |
|--------------------------|-------------------------------------------------------|
| Avaya CS1000E 6.0 (CPPM) | • Call Server: 6.00R                                  |
|                          | • Signaling Server: 6.00.18                           |
| Avaya phones             | • 2002 p2: 0604DCJ (Unistim)                          |
|                          | • 2004 p2: 0604DCJ (Unistim)                          |
|                          | • 1140: 0625C6O (Unistim)                             |
|                          | • 1120: 0624C6O (Unistim)                             |
|                          | • 2007: 0621C6M (Unistim)                             |
|                          | • 1220: 062AC6O (Unistim)                             |
|                          | • SIP 1140 i00v142                                    |
|                          | • SIP 1120                                            |
|                          | <ul> <li>SMC3456: Version 2.6 - RC14 build</li> </ul> |
|                          | 53715                                                 |
| Genband C3               | • 7.2.40.40                                           |
| Genband C6               | ● 10.4.7                                              |

## **Configure the Avaya Communication Server 1000E**

## **Element Manager Configuration**

## Configure IP in CS1000 network

This section describes the steps for creating Node ID (1000) in CS 1000 network. Enter Element Manager through the IE browser (in IE address bar, type IP address of the Node IP or TLAN of Signaling Server).

- Input Node ID and press Save
- Enter TLAN, ELAN IP addresses of Signaling Server.

Node 1000 was added to be configured as the SIP gateway to the carrier services.

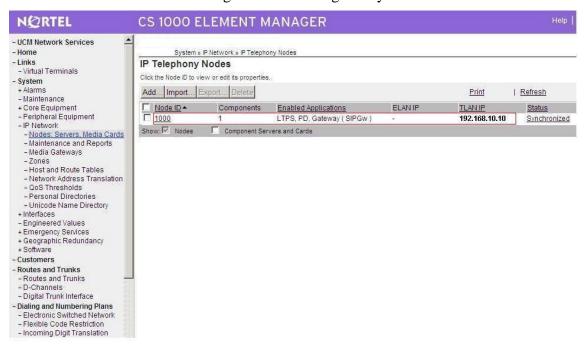

Figure 3 – Adding a node

Figure 4 describes the Call server IP configuration:

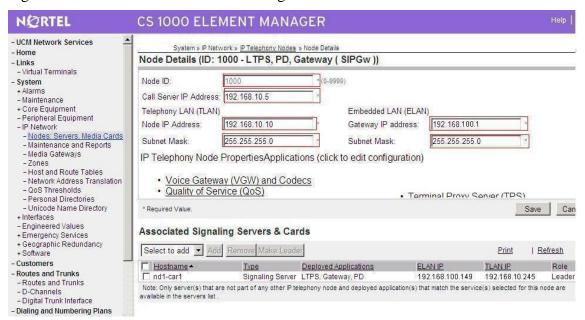

**Figure 4 - Call Server IP Configuration** 

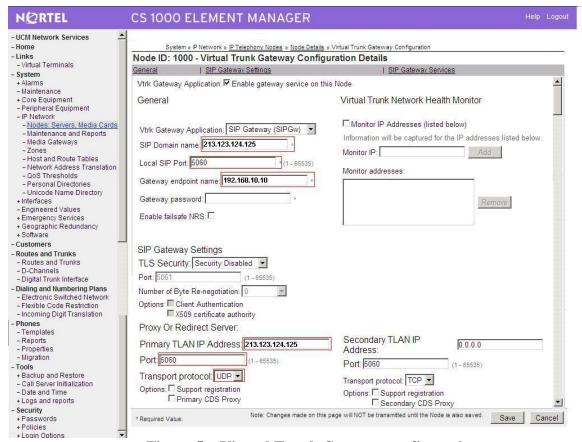

Figure 5 – Virtual Trunk Gateway configuration

#### Configure Voice Codec for Avaya IP Phone

This section describes the steps for administering a set of codecs in CS1000. This set of codecs is used in IP network for communication between Avaya IP Phones.

- Access EM by IE browser.
- Choose "IP Network", then choose "Nodes: Servers, Media Cards", select proper Node and press "Edit".

Figure 6 and 7 are showing how to change Codec profile for IP Phone by selecting "VGW and IP phone codec profile".

Disable Modem FAX pass through mode for G711 and check V.21 Fax tone Detection for tone detection by default. TN of sets with class of service =MPTD (Modem Pass Through Denied)

Figure 6 – Voice Gateway and Codec settings

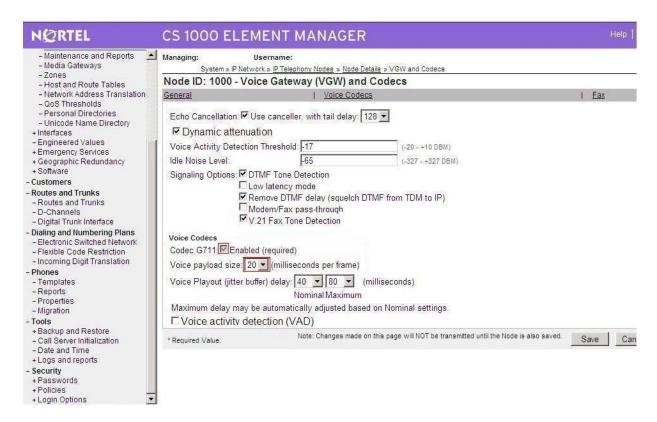

Figure 7 shows how to configure the Voice gateway and IP phone codec settings. The Frontier Communication network supports both G.711 and G.729. The packet size is set to 20 to match the network also.

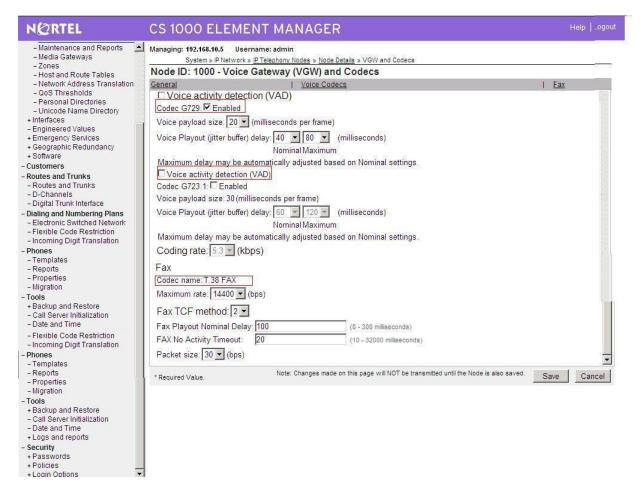

Figure 7 – Voice Gateway and codec settings

#### **Configure Voice Codec for Media Gateways**

This section describes the steps for administering a set of codecs in CS1000. This set of codec is used in IP network for communication through Media gateways.

Access EM by IE browser.

Voice gateway and IP phone codec settings.

- Choose "IP Network", then choose "Media gateways", select proper voice gateways
- To change Codec profile for IP Phone, select "VGW and IP phone codec profile".

Figure 8 shows how to configure the Voice Gateway and IP phone codec profile Disable Modem FAX pass through mode
TN of sets with class of service = MPTD (Modem Pass Through Denied)

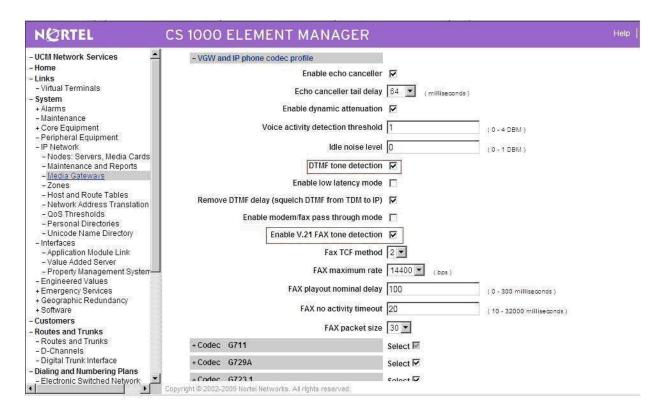

Figure 8 – Voice Gateway and IP phone codec profile settings

## **Configure Quality of Service**

This section describes the steps for administering QoS in CS1000.

- Access EM by IE browser
- Choose "IP Network", then choose "Nodes: Servers, Media Cards", select proper Node and press "Edit".
- To change Quality of Service, select "
- QoS".

The default **Diffserv** values are correct in figure 9.

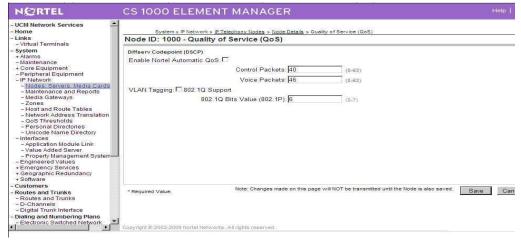

QT; Reviewed: SPOC 08/06/2010

#### Figure 9 – Quality of Service settings.

## **Configure SIP URI**

This section describes the steps for administering SIP URI configuration in CS1000.

- Access EM by IE browser
- Choose "IP Network", then choose "Nodes: Servers, Media Cards", select proper Node and press "Edit".
- To change SIP URI, select "SIP URI Map".

In figure 10, leave the SIP URI fields blank for E.164.

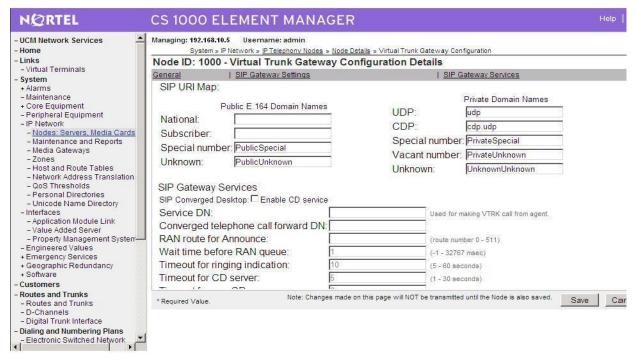

Figure 10 – SIP Gateway Services Settings

## Configure Zones and Bandwidth Management

This section describes the steps for administering Zone configuration in CS1000.

- Access EM by IE browser
- Choose "IP Network", then choose "Zones", select proper "Zone Basic Property and Bandwidth Management"

Figure 11 shows how to configure a zone for IP sets and bandwidth management. If it does not exist already, create a zone for IP sets. The bandwidth strategy can be adjusted to preference.

Figure 12 shows how to configure a zone for newly created SIP trunks.

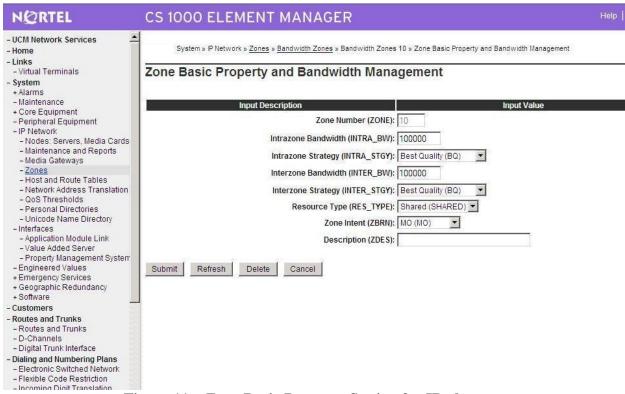

Figure 11 – Zone Basic Property Setting for IP phones

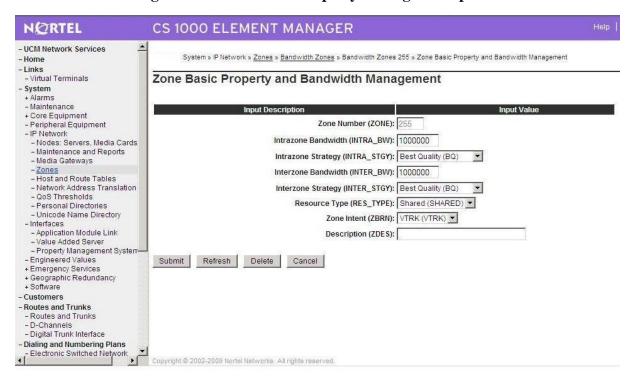

Figure 12 – Zone Basic Property Settings for (virtual) SIP trunk

## **Configure SIP trunk**

This section describes the steps for establishing a SIP connection between CS 1000 switch and Carrier system.

#### 1. Create D-channel (DCH)

- Launch Element Manager of CS 1000 6.0
- Choose **D-Channels**, enter D-channel number (i.e.: 100), select DCH for type

Click Add to create DCH 100

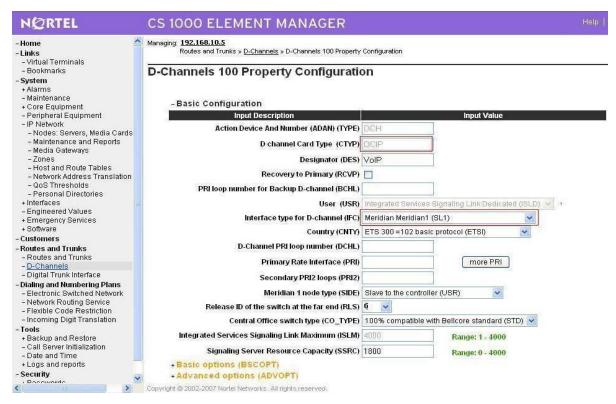

Figure 13 – D-Chanel Configurations

Also click on Basic Options and edit the Remote Capabilities (RCAP). Enable **MWI** if CS1K hosted voice mail will be used.

#### 2. Create route: Create route 100 using DCH 100 for SIP trunks with figures 14 and 15

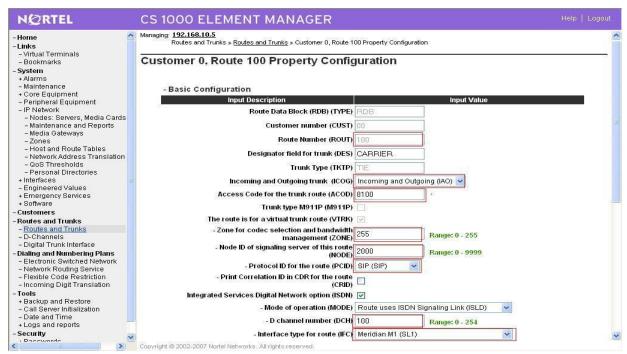

Figure 14 – Route Property Configuration

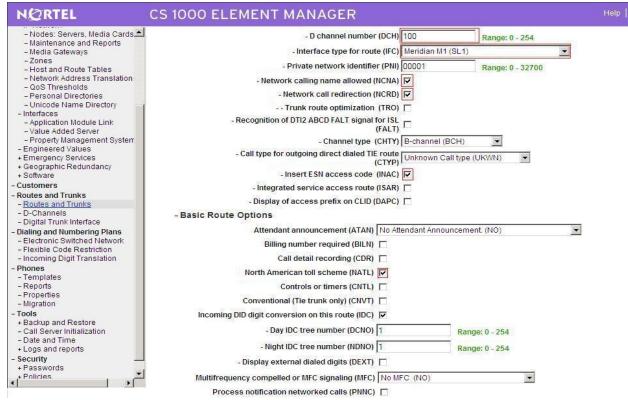

Figure 15 – Route Property Configuration (Cont..)

3. Create trunk: Create trunk using basic configuration in figure 16

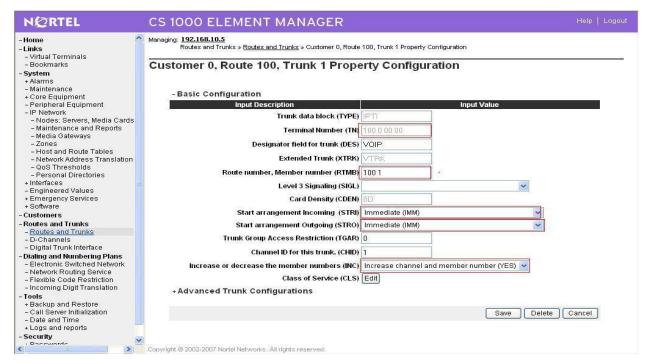

Figure 16 – Basic Trunk Configuration

Disable Media Security (sRTP) at the trunk level using figure 17 by editing the Class of Service (CLS) at the bottom basic trunk configuration page shown in figure 17

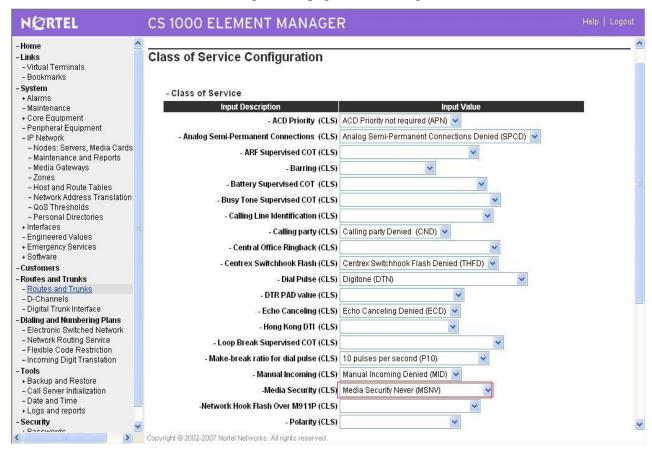

Figure 17 – Class of Service

Since the carrier does not support TLS or sRTP, we have them disabled in our CS1K configuration. For the primary proxy, Enter the IP address of the Session Border Controller (SBC). Use UDP SIP transport, port 5060 for SIP communication. The NRS is not enabled as all calls are routed by the SBC.

#### 4. Create Dialing Plan:

#### **Create Special number list:**

Create special number list for outgoing dialing plan using figure 18

Launch Element Manager of CS 1000 6.0

Select "Dialing and Numbering plans  $\rightarrow$  Electronic Switched Network  $\rightarrow$  Number Plan (Net)  $\rightarrow$  Access Code 1 (2)  $\rightarrow$  Special Number (SPN).

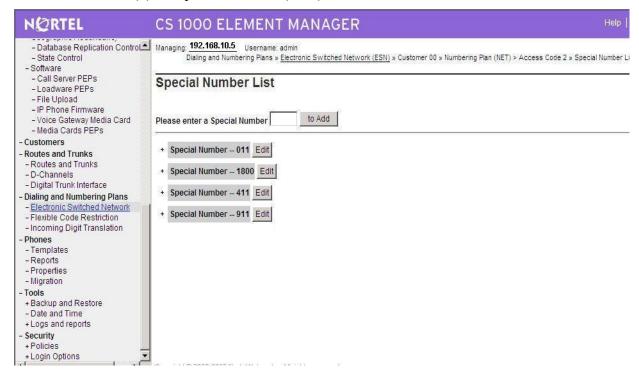

Figure 18 – Special Number List

Create special number SPN 011 (Use RLI\_10) for outgoing dialing plan to International calls

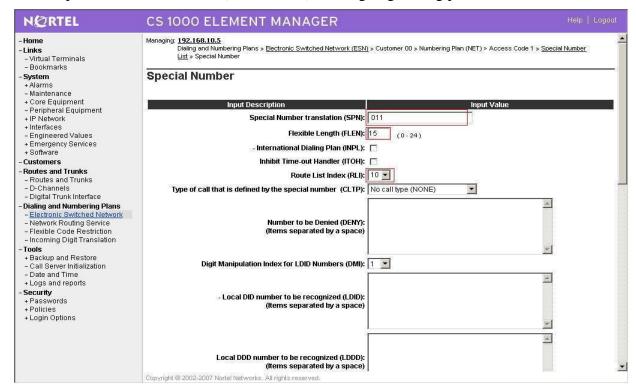

Figure 19 – Special Number for International Calls

Create special number SPN 1800 (Use RLI\_10) for outgoing dialing plan to toll free calls

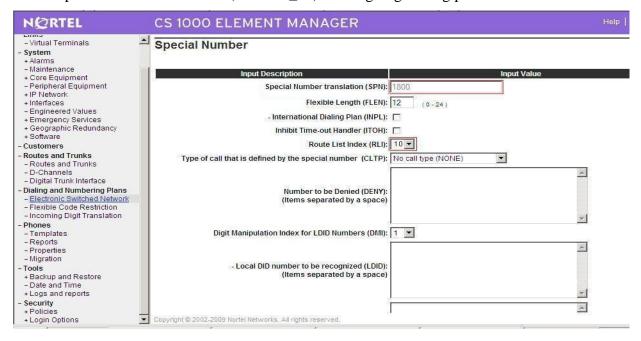

Figure 20 – Special Number for Tool Free Call

Create special number SPN 411 (Use RLI\_10) for outgoing dialing plan to 411 service calls in figure 21

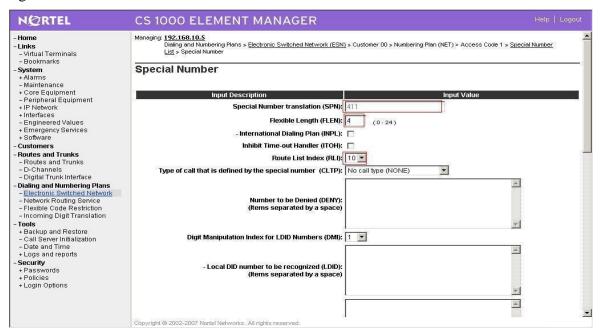

Figure 21 – Special Number for 411 Service Call

Create special number 911 (use RLI\_10) to dial to Emergency service in figure 22

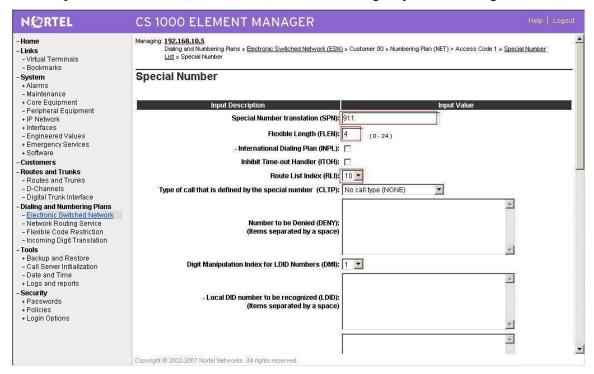

Figure 22 – Special Number for Emergency 911 dialing

#### **Create Numbering Plan Area Code:**

Create NPA numbers for outgoing.

NPA\_1585: Create NPA\_1585 for outgoing calls to numbers beginning with 585; Figure 23

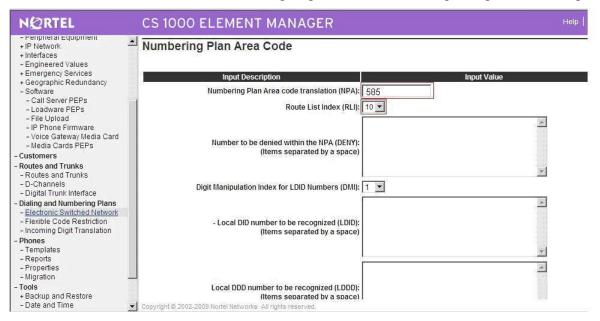

Figure 23 – Create NPA\_1585 for outgoing calls

NPA\_1613: Create NPA 1613 to dial to national DID numbers beginning with 613; Figure 24

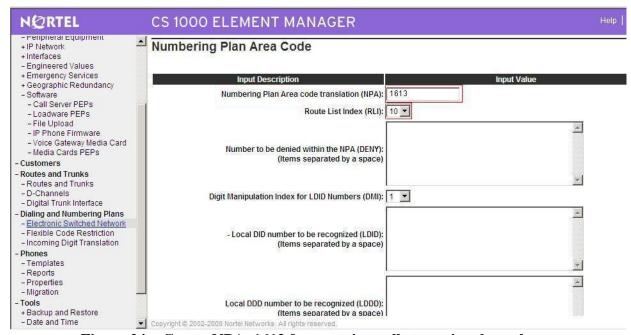

Figure 24 – Create NPA\_1613 for outgoing calls to national numbers

#### **Create Route List Block**

Create RLI\_10 for outgoing calls (Use route\_100 and DMI\_10), figure 25

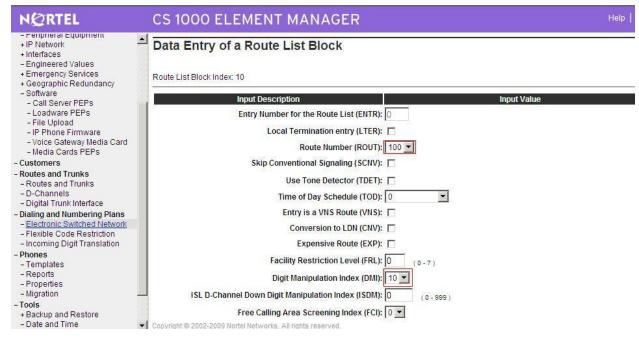

Figure 25- RLB for Outgoing calls

#### **Create Local Steering Code**

Create LSC\_585 to terminate the incoming calls (Use DMI\_3); Figure 26

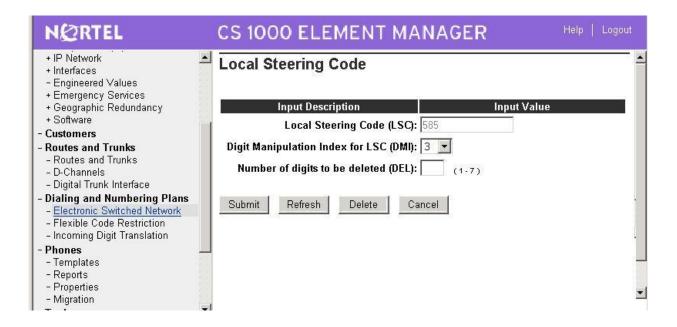

#### Figure 26 – Create LCS\_585 for incoming call

#### **Create Digit Manipulation Block**

DMI\_10: Digit Manipulation Block configuration for Outgoing calls; figure 27

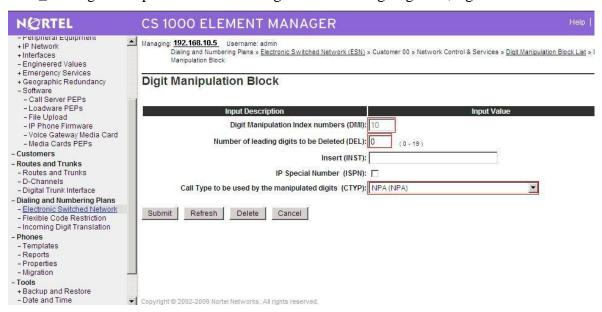

Figure 27 – Digit Manipulation for Outgoing calls

DMI\_3: Digit Manipulation Block configuration for Incoming calls; figure 28

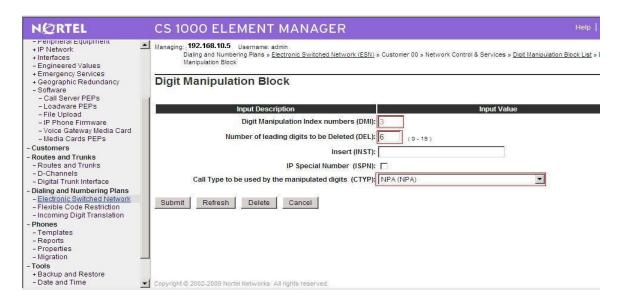

Figure 28 – Digit Manipulation for Incoming calls

## Configure on CS1000 Voicemail System (Call Pilot)

## **Configuration Details on CallPilot Manager**

Configure CS1000E switch on Call Pilot configuration by entering:

- CS1000 Call Server IP address
- Create Multimedia Chanel for communication between CS1000 and Callpilot system

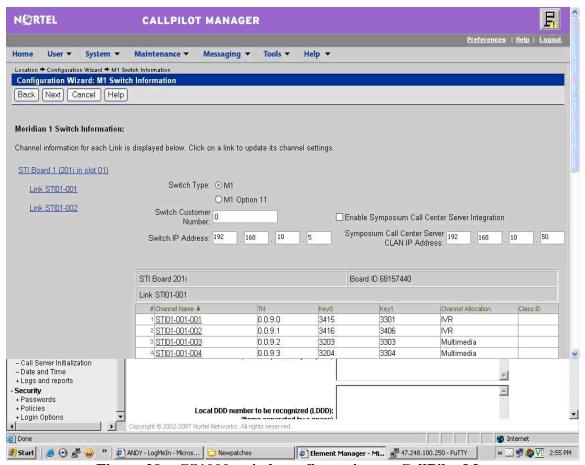

Figure 29 - CS1000 switch configuration on CallPilot Manager

Go to Maintenance pull down menu, select **Channel Monitor** to check status of the newly created multimedia channels on Call Pilot to see if the communication between Callpilot and CS1000 has been established, Figure 30.

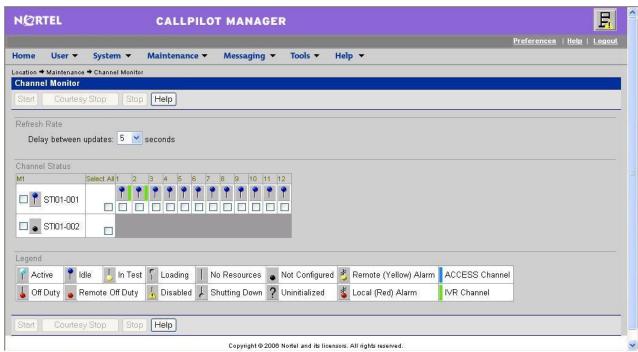

Figure 30 - Channel Monitor

Create Service DN for Voice Messaging system, Figure 31

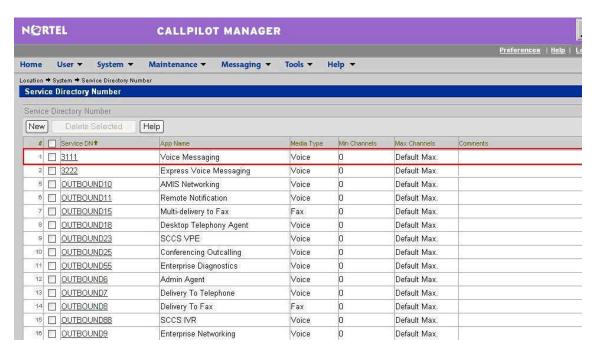

Figure 311 – Service Directory Number Page

## Voicemail System (CallPilot) configuration detail on CS1000E Call Server

Configure CS1000E for voicemail system Call Pilot

>ld 23

Configure Voice messaging service DN 3111 on CS1000E

ACD DNS REQ prt TYPE CDN CUST 0 **CDN 3111** FRRT SRRT FROA NO **UUI NO** MURT CDSQ NO **DFDN 3109** NAME NO CMB NO **CEIL 2047** OVFL NO TDNS NO AACQ NO CNTL NO VSID HSID Configure ACD Agent #1 3110: >ld 23 ACD DNS REQ prt TYPE ACD CUST 0 **ACDN 3110** MWC YES MAXP 12 SDNB NO BSCW NO ISAP NO AACQ YES ASID 16 SFNB

USFB 1 3 4 5 6 CALB 1 3 4 5 6 8 11

**RGAI NO** 

ACAA NO

**FRRT** 

SRRT

NRRT

FROA NO

CALP POS

ICDD NO

**NCFW** 

FNCF NO

**CWTT NONE** 

HMSB YES

ACPQ NO

FORC NO

RTQT 0

SPCP NO

OBTN NO

RAO NO

CWTH 1

NCWL NO

BYTH 0

**OVTH 2047** 

TOFT NONE

HPQ NO

OCN NO

OVDN

**IFDN** 

OVBU LNK LNK LNK LNK

EMRT

MURT

RTPC NO

NRAC NO

RAGT 4

DURT 30

RSND 4

FCTH 20

CRQS 100

CCBA NO

IVR YES

TRDN NONE

ABR NO

OBSC NO

OBPT 5

CWNT NONE

#### Configure ACD Agent#2

>ld 23

REQ prt

TYPE acd

CUST 0

ACDN 3109

TYPE ACD

CUST 0

#### **ACDN 3109**

MWC NO

DSAC NO

MAXP 1

SDNB NO

BSCW NO

ISAP NO

AACQ NO

**RGAI NO** 

ACAA NO

**FRRT** 

SRRT

NRRT

FROA NO

CALP POS

ICDD NO

1000 110

NCFW FNCF NO

CWTT NONE

HMSB YES

ACPQ NO

FORC NO

1 0110 110

RTQT 0

SPCP NO

OBTN NO

RAO NO

CWTH 1

NCWL NO

BYTH 0

**OVTH 2047** 

TOFT NONE

HPQ NO

OCN NO

OVDN IFDN

OVBU LNK LNK LNK LNK

**EMRT** 

MURT

RTPC NO

NRAC NO
RAGT 4
DURT 30
RSND 4
FCTH 20
CRQS 100
CCBA NO
IVR NO
ABR NO
OBSC NO
OBPT 5
CWNT NONE

## Output configuration details from CS1000 and Callpilot

Using the command line interface, output of some of configured Customer Data Block and configuration record details, which have been created in section 4.2 is shown below for your reference

## **Overlay 15 - Customer Data Block**

REQ: PRT TYPE CDB CUST 00 AML\_DATA OPT DNX VSID GP02 GP03 GP04 GP05 GP06 GP07 GP08 GP09 GP10 GP11 GP12 GP13 GP14 GP15 ANI\_DATA

ANAT 4227
ANLD 123
M911\_PANI NO
ATT\_DATA

OPT ABDD AHD BIND BIXA BLA BOHD DNCA DRE
DNX DRE FACD IC1 XTG XDP XLF XBL
FKA MCTD NCD CUI MWUD LOD PSD RECA

REA SYD SLD SIAD THPD ATDA

ATDN 7

NCOS 0

CWUP NO

CWCL 0 0

CWTM 0 0

CWBZ NO NO

EFLL 0

MATT NO

RTIM 30 30 30

0 MITA

AQTT 30

AODN

SPVC 00

SBLF NO

RTSA RSAD

SACP NO

ABDN NO

IRFR NO

XRFR NO

ADHT 0

AFNT 0

AFBT 0

IDBZ NO

PBUZ 02 10

ICI 00

ICI 01

ICI 02

ICI 03

ICI 04

ICI 05

ICI 06

ICI 07

ICI 08

ICI 09 RICI

PAGE 002

AWU\_DATA

AWU NO

CAS\_DATA

CAS NO

CCS\_DATA

CCRS UNR ECC1 UNR ECC2 UNR CNCS 0 PELK NO CDR\_DATA CDR YES IMPH NO OMPH YES AXID YES TRCR NO CDPR NO ECDR NO BDI YES OTCR NO PORT CNI DGTS BCAP NO CHLN 1 FCAF NO FCR\_DATA NFCR YES MAXT 100 OCB1 255 OCB2 255 OCB3 255 IDCA YES DCMX 100 FFC\_DATA **CCRS UNR** SCPL 0 FFCS NO STRL 0 STRG ADLD 0 MFAC \* FTR\_DATA \*\*DAPC\*\*PREFIX TABLE NO: 00 \*\* UNKN\*\*INTL\*\*NATL\*\*ESPN\*\*LOCL\*\*ELOC\*\*ECDP\*\* UNKN\* 00 0 E164\* PRIV\* E163\* 00 0 TELX\*

X121\*

#### NATL\*

OPT ABDD AHD BIND BIXA BLA BOHD CFO CFRD COX CPA CTD DBD DNCA DNX DSX DRE DSTD FACD HTU HVD XBL IC1 XDP XLF IHD XTG FKA LOD LRA MCI MCTD CUI MWUD NCD PCMD PSD PVCA RECA REA RND RTR RTD ROX SBD SDDE SIAD SLD SYD THPD TTAD VOBD CCBD CWRD HLPD HRLD CXOD BWTD DGRP 0 IRNG NO PKND 1 DNDL NO SPRE PREO 0 **BPSS NO** SRCD 0000 EEST NO **EESD NO** TTBL 0 MUS YES PAGE 003 MUSR 50 HCC NO ALDN **RECD NO** PORT 0 STCB NO NSCP NO TFDR NO RPA NO MCDC NO NAUT NO IDEF NO MTAR NO LEND NO MSCD NO CPCI NO ARDL\_ATTEMPT 30 CONF\_DSP CNFFIELD NO CNF\_NAME CONF

INTFIELD NO

INT\_NAME I

**EXTFIELD NO** 

EXT\_NAME E

BSFE NO

ASPCT 000

FXS NO

DFLT\_LANG ENG

STS\_MSG

MSG01 Please leave message

MSG02 Back to work

MSG03 In a meeting

MSG04 On a conference call

MSG05 At lunch

MSG06 Busy call

MSG07 Out of the office today

MSG08 On a business trip

MSG09 Project deadline today

MSG10 Will reply after

VO\_ALO NO

PCA ON

TPDN

BFS\_CFW YES

VO\_CUR\_ZONE\_ZDM NO

VO\_CUR\_ZONE\_TD NO

ICP\_DATA

ICP NO

IMS\_DATA

IMS NO

INT\_DATA

ACCD OVF OVF OVF ATN

CTVN OVF OVF OVF ATN

MBNR OVF OVF OVF ATN

CTRC OVF NAP OVF NAP

CLDN NAP OVF NAP NAP

NINV OVF OVF OVF ATN

NITR OVF OVF OVF ATN

NRES OVF OVF OVF ATN

NBLK OVF OVF OVF ATN

MFVOOVF OVF OVF ATN

MFVN OVF OVF OVF ATN

MFCG OVF OVF OVF ATN

PAGE 004

LCKT BSY BSY BSY BSY

RCLE ATN OVF ATN ATN

CONG OVF

DLT OVF

LLT OVF

DNDT BSY

ESAM OVF

LDN\_DATA

OPT XLDN

DLDN YES

LDN0 2000

LDA0

LDN1

LDA1

LDN2

LDA2

LDN3

LDA3

LDN4

LDA4

LDN5

LDA5

LDBZ

ICI 00

ICI 01

ICI 02

ICI 03

ICI 04

ICI 05

ICI 06

ICI 07

ICI 08

ICI 09

MON\_DATA

USBM NO

MPO\_DATA

FMOP

RGNA STD STD

AOCS DIS ATN

RCY1 06

RCY2 04

RALL NO

CDTO 14

IFLS NO

MHLD NO

**PCDS** 

CNFD 1

TGLD 2

DISD 3

CCDO NO

AFCO NO

ACNS NO

NET\_DATA

OPT RTD

#### AC1 NPA SPN LOC

AC2 INTL NXX

FNP YES

ISDN YES

VPNI 1

PNI 1

PINX\_DN

MBG 0

PAGE 005

BSGC 65535

PFX1

PFX2

HLOC 521

LSC

RCNT 5

PSTN NO

TNDM 15

PCMC 15

SATD 1

OCLI NO

TIDM NO

DASC

ROPT NRO

DITI YES

TRNX NO

EXTT NO

FTOP FRES

APAD 0 0

VNR NO

NIT 8

NAS\_ATCL YES

NAS\_ACTV NO

FOPT 6

CNDN

CNAT

PCAT

CNIP YES

DMWM NO

MWNS NO CNTC NATC INTC NIT\_DATA NIT1 TIM1 NIT2 TIM2 NIT3 TIM3 NIT4 TIM4 RPNS NO ENS NO OAS\_DATA ODN0 ODN1 ODN2 ODN3 ODN4 ODN5 ODN6 ODN7 ODN8 ODN9 ASTM 30 HDOPT 0 HDTM 30 RDR\_DATA OPT CFO CFRD DSTD PVCA CWRD MCI FNAD HNT FNAT HNT PAGE 006 FNAL HNT CFTA NO CCFWDN CFN03 CFN13 CFN2 3

DFN0 3
DFN1 3
DFN2 3
DNDH NO
MDID NO

NDID NO

MWFB NO

TRCL 0

DFNR 0

CRT0 00 00 00 00

CRT1 00 00 00 00

CRT2 00 00 00 00

CRT3 00 00 00 00

DAY0

DAY1

DAY2

DAY3

HOLIDAY0

HOLIDAY1

HOLIDAY2

HOLIDAY3

ROA\_DATA

OPT ROX

RICI

TIM\_DATA

FLSH 45 896

PHDT 30

DIND 30 32 30

DIDT 14 16 14

LDTT 6

DLAT 0

BOTO 14

DBRC 60

RTIM 30 30 30

ATIM 0

AQTT 30

ADLD 0

AFNT 0

NFNA 0 ADHT 0

HWTT 300

NIT 8

FOPT 6

ARDL\_ACCEPT 20

ARDL\_RETRY 30

TST\_DATA

# Overlay 17 - Configuration Record

**REQ PRT** 

TYPE CFN

ADAN HIST

SIZE 25000

USER MTC BUG

ADAN TTY 0

CTYP PTY

DNUM 0

PORT 0

DES PTY0

FLOW NO

USER MTC TRF SCH BUG OSN

XSM NO

TTYLOG 0

BANR NO

ADAN TTY 1

CTYP PTY

DNUM 1

PORT 1

DES PTY1

FLOW NO

USER MTC TRF SCH BUG OSN

XSM NO

TTYLOG (

BANR NO

ADAN TTY 2

CTYP PTY

DNUM 2

PORT 2

DES PTY2

FLOW NO

USER MTC TRF SCH BUG OSN

XSM NO

TTYLOG 0

BANR NO

ADAN TTY 3

CTYP PTY

DNUM 3

PORT 3

DES PTY3

FLOW NO

USER MTC TRF SCH BUG OSN

XSM NO

TTYLOG 0

BANR NO

ADAN TTY 4 CTYP CPSI DNUM 4 PORT 0 DES BPS 9600 BITL 8 STOP 1 PARY NONE FLOW NO USER MTC TRF SCH BUG OSN XSM NO TTYLOG BANR NO ADAN TTY 5 CTYP CPSI DNUM 5 PAGE 001 PORT 1 DES BPS 9600 BITL 8 STOP 1 PARY NONE FLOW NO USER MTC TRF SCH BUG OSN XSM NO TTYLOG BANR YES ADAN ELAN 16 (Configuration for CallPilot) CTYP ELAN DES CPilot N1 512 ADAN DCH 100 CTYP DCIP DES VolP USR ISLD ISLM 4000 SSRC 1800 OTBF 32 NASA YES IFC SL1 CNEG 1 RLS ID 5

RCAP ND2 MWI (Configuration for CallPilot)

MBGA NO

H323

OVLR NO

OVLS NO

ADAN DCH 101

CTYP DCIP

DES Enterprise

USR ISLD

ISLM 4000

SSRC 1800

OTBF 32

NASA NO

IFC SL1

CNEG 1

RLS ID 25

RCAP ND2 MWI

MBGA NO

H323

PAGE 002

OVLR NO

OVLS NO

PARM

LPIB 3500

**HPIB 3500** 

500B 2000

SL1B 255

DTIB 35

DTOB 4

NCR 20000

MGCR 25

CSQI 255

CSQO 255

TUBO NO

NCPU 2

CFWS NO

PCML A

ALRM YES

ERRM ERR BUG AUD

DTRB 100

ABCD NO

**TMRK 128** 

FCDR OLD

PCDR NO

TPO NO

TSO NO

CLID NO

DUR5 NO

MLDN NO

MARP YES

IPIE NO

FRPT NEFR

DCUS NULL

DTDT NO

MSCL 0

PMSI

MANU PMS1

PMCR 0

PORT NONE

NDIS 20

OCAC NO

MTRO MR

SBA\_ADM\_INS 000

SBA\_USER 512

**BCAP SPEECH** 

IDLE\_SET\_DISPLAY

ICON NO

MSEC ON

MSSD MSBT

NKEY 31

TKEY 24

CEQU

MPED 8D

**TERM** 

REMO

TERD

REMD TERQ

REMQ

SUPL V000 V096 V100 V200

SUPC

PAGE 003

SUPF

DDCS MG\_CARD

DTCS

XCT

CONF

MGTDS IPMG IPMG\_TYPE

126 000 0 MGC

MGCONF IPMG PORTS IPMG\_TYPE

127 000 0 30 MGC

MFSD \* 126 APVL MISP MG\_CARD SYNM 0 EXTO 3PE EXT1 3PE MCFN 011 MB OVLY SID 0 BKGD 044 PBXH X TODR 00 DROL 030 032 045 135 137 MID\_SCPU NO CY45 00 MULTI\_USER OFF VAS VSID 016 DLOP **ELAN 016** SECU NO INTL 0001 MCNT 9999 VSID 022 DLOP ELAN 022 SECU YES INTL 0001 MCNT 9999 VSID 034 DLOP **ELAN 034** SECU YES INTL 0001 MCNT 9999 VSID 035 DLOP **ELAN 035** SECU NO INTL 0001 MCNT 9999

VSID 038 DLOP

**ELAN 038** SECU YES INTL 0001 MCNT 9999 PAGE 004 ATRN CODE 0 SOLR 12 ROLR +45.00 AOLR +45.00 TOLR -45.00 AGCD NO VOLR NO HRLR +42.00 HTLR -44.00 ESA LIS EXT/DM DYNAMIC\_ELIN\_TIMEOUT 180 DYNAMIC\_ELIN\_REUSE YES EXT\_DM\_UPDT\_TIMEOUT 15

## **CS1K Tandem Configuration**

This configuration is for the deployment model of 2 or more CS1000 with Frontier communication system. Represent here is for 2 CS1000s configuration.

# **Configure CS1000E A**

#### 1. Create IP Telephony Node on CS1000E

This section describes the steps for creating Node ID (1001) in CS 1000 network. Launch Element Manager through the IE browser (in IE address bar, type IP address of the Node IP or TLAN of Signaling Server).

- Input Node ID and Click on **Add** button.
- Enter TLAN, ELAN IP address of Signaling Server.

Node 1001 was added to be configured as the SIP gateway to the Enterprise services.

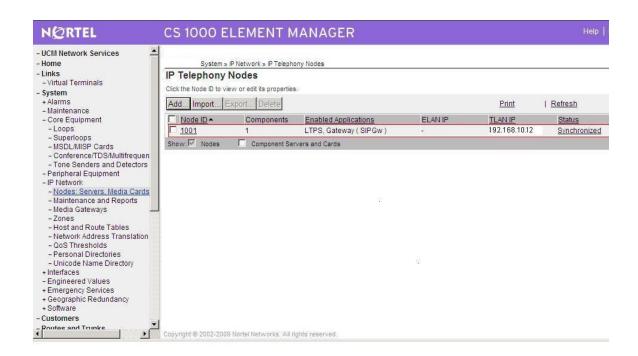

Figure 32 - Creating a node on CS1000 A

The node IP information is added. For the primary proxy, Enter the IP address of the SIP Proxy Server (SPS). Use UDP port 5060 for SIP communication, figure 33

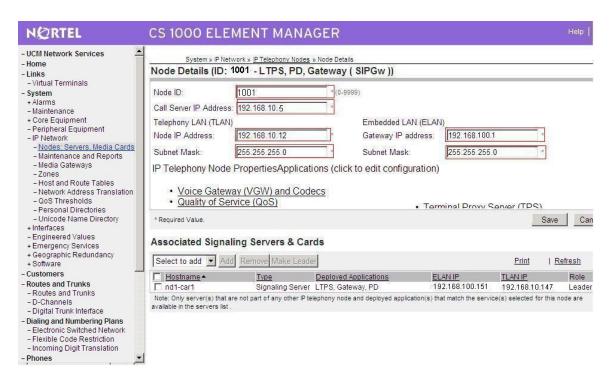

Figure 33 – CS1000 Node Detail Settings

In the signaling server properties, the Line TPS will be enabled if this signaling server will be used for IP set registration. If the role of this server is SIP gateway only, then this can be left unchecked as shown in figure 34.

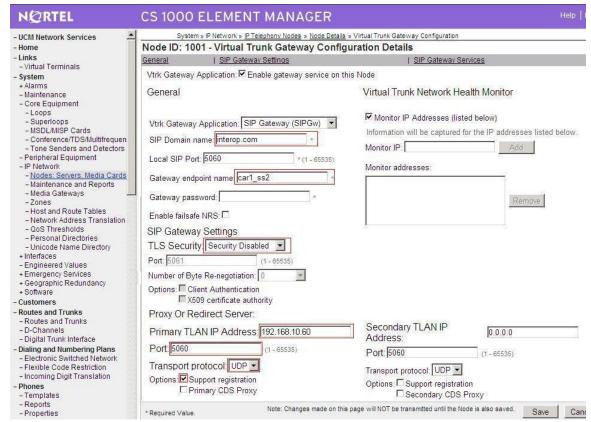

Figure 34 – SIP Gateway Settings

#### 2. Create D-channel (DCH)

- Launch Element Manager of CS 1000 6.0
- Choose D-Channels, enter D-channel number (i.e.: 101), select DCH for type
- Click Add to create DCH 101 as shown in figure 35; Also click on Options and edit the Remote Capabilities (RCAP). Enable MWI if CS1K hosted voice mail will be used.

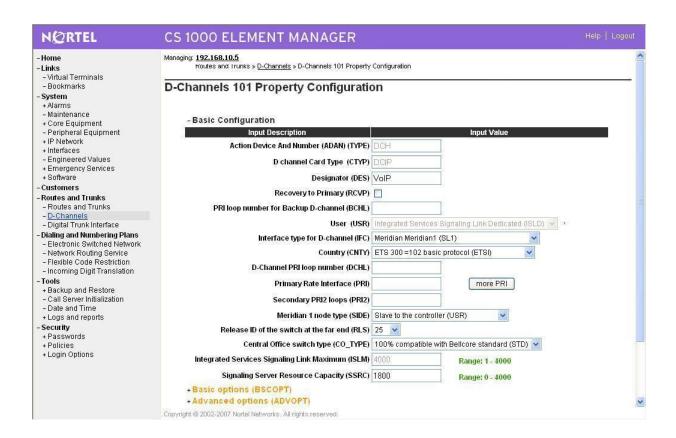

Figure 35 – D-Channels Property Configuration

#### 3. Create Route

Create route 101 using DCH 101 for SIP trunks as shown in Figure 36

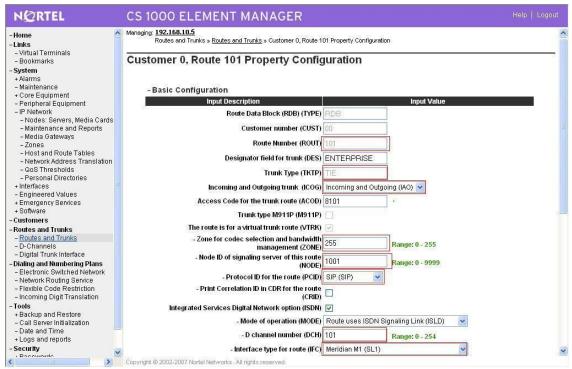

Figure 36 – Route Property Configuration

Configure Route 101 for SIP trunks continue as shown in figure 40

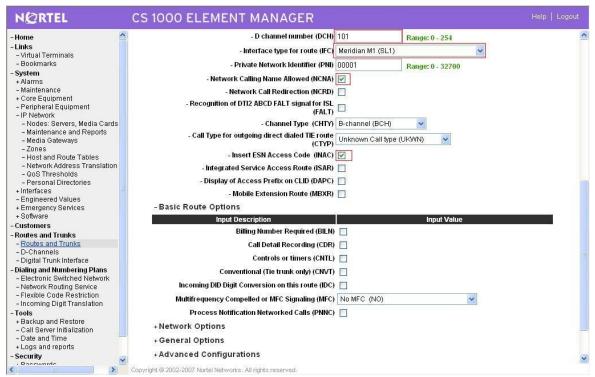

**Figure 37 – Route Property Configuration Details (cont.)** 

#### 4. Create Trunk (figure 38)

Since Media security is not supported under Frontier system, Disable Media Security (MSNV) at the Trunk level as show in figure 39

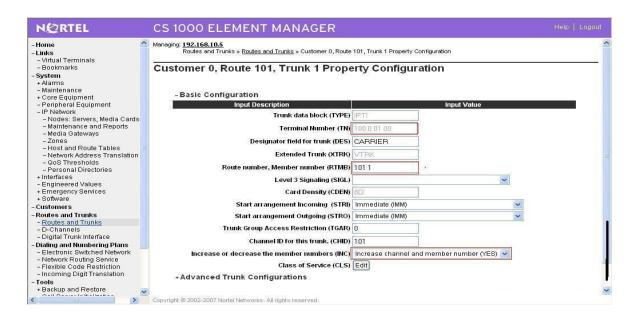

Figure 38 – Trunk Configuration Details

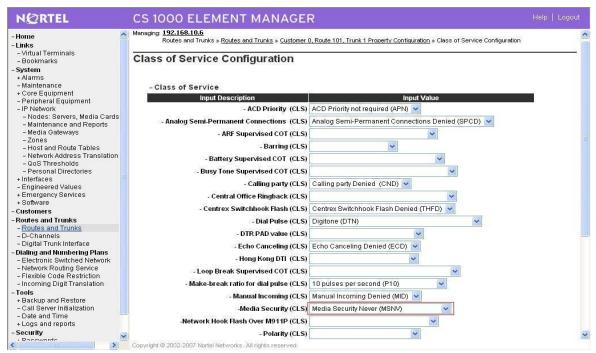

Figure 39 – Class of Services configuration Details (cont.)

#### 5. Configure Dialing Plan for CS1000E\_A

#### **Create Location Code:**

Create LOC 521 for basic outgoing calls to CS1000E\_B (Use RLI\_5; DMI\_0); Figure 40

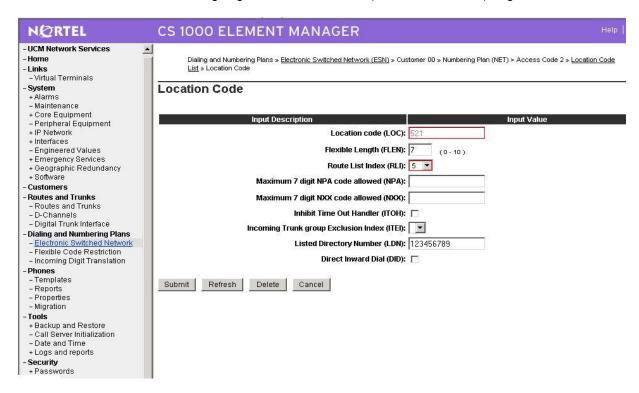

#### Figure 40 – LOC\_521 for basic outgoing calls to CS1000EB

#### **Create Home Location Code**

Create HLOC\_613 for incoming calls from CS1000E\_B and outgoing calls to PSTN; Figure 41

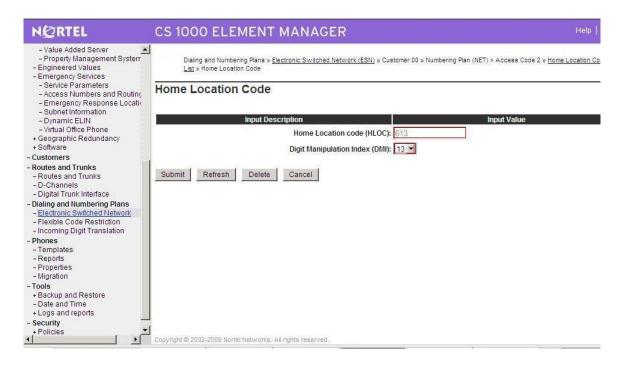

Figure 41 – HLOC: 613 to tandem calls from CS1000B to PSTN

Create HLOC\_511 for basic incoming call from CS1000E\_B (DMI\_4); Figure 42

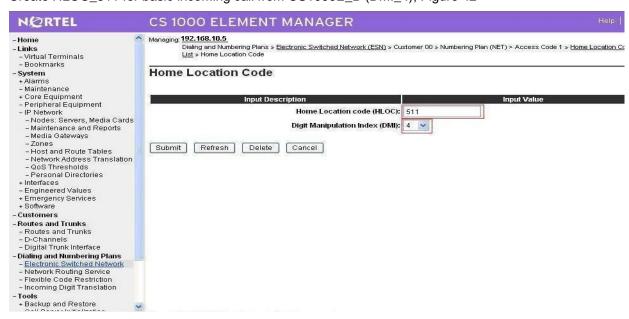

Figure 42 – HLOC\_511 to terminate calls from CS1000E\_B

## **Create Distant Steering Code**

Create DSC\_585 (RLI\_6) to receive Calls from PSTN and tandem to CS1000E\_B; Figure 43

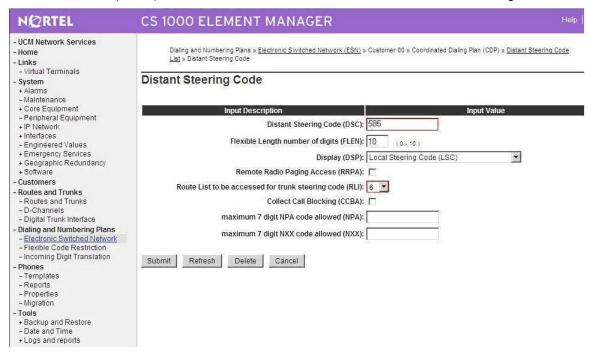

Figure 43 – DSC\_585 to receive calls from PSTN and tendem to CS1000E\_B

## Create DSC\_711 to tandem calls from CS1000E\_A to CS1000E\_B; Figure 44

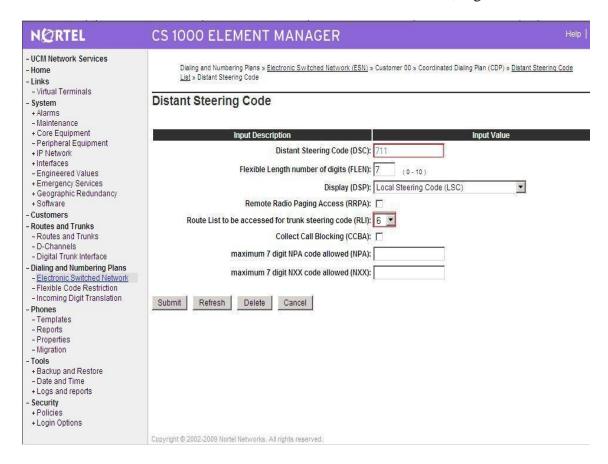

Figure 44 – DSC\_711 to tandem calls to CS1000E\_B.

#### **Create Route List Block**

Create RLI\_5 for basic outgoing call to CS1000E\_B (Use route 101, DMI\_0); Figure 45

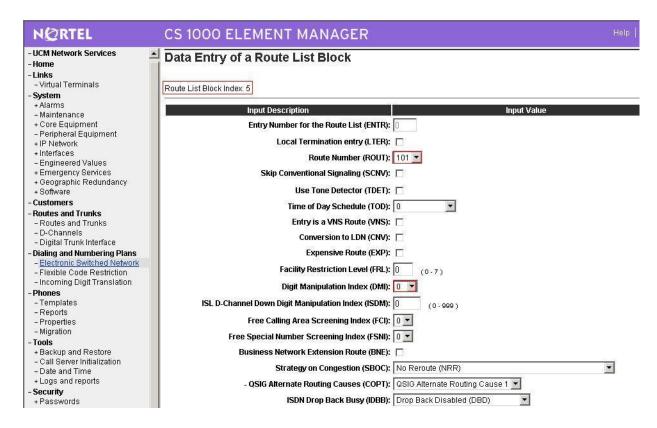

Figure 45 – Create RLI\_5 for simple outgoing calls to CS1000E\_B

Create RLI\_6 to for incoming calls from PSTN and outgoing calls to CS1000E\_B (Use route 101, DMI 6); Figure 46

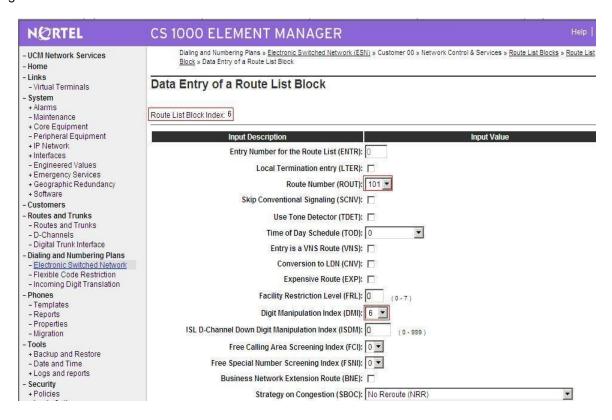

Figure 46 – RLI\_6 to tandem calls from PSTN to CS1000E\_B

### **Create Digit Manipulation Block**

Create DMI\_13 for Incoming calls from CS1000E\_B and Outgoing to PSTN; Figure 47

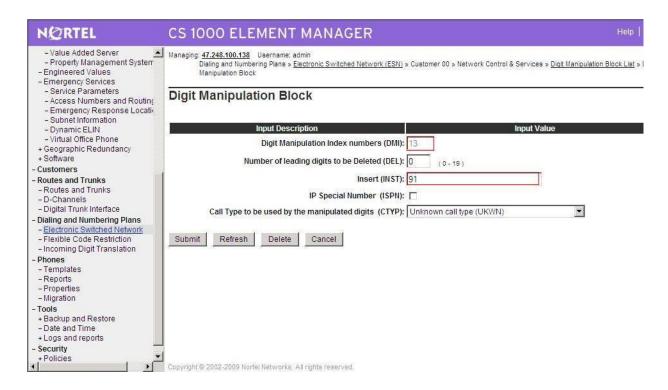

Figure 47 – DMI\_13 for incoming from CS1000E\_B and outgoing calls to PSTN

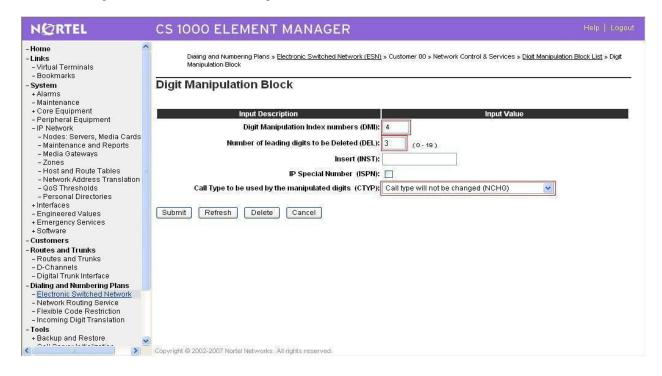

Figure 48 – DMI\_4 to terminate calls from CS1000E\_B

Create DMI\_6: (Delete: 6) for incoming calls from PSTN and tandem calls to CS1000E\_B; Figure 49

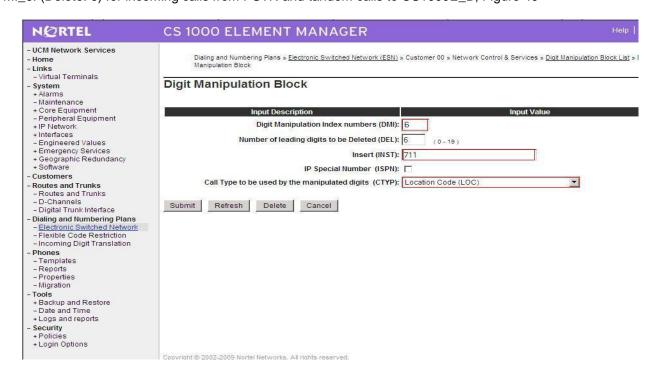

### Figure 49 – DMI\_6 for incoming calls from PSTN and tandem to CS1000E\_B

### Configure CS1000E 6.0 B:

## 1. Create IP Telephony Node on CS1000E

This section describes the steps for creating Node ID (2001) in CS 1000 network. Enter Element Manager through the IE browser (in IE address bar, type IP address of the Node IP or TLAN of Signaling Server).

- Input Node ID and press Add.
- Enter TLAN, ELAN IP address of Signaling Server.

Node 2001 was added to be configured as the SIP gateway to the Enterprise services, figure 50

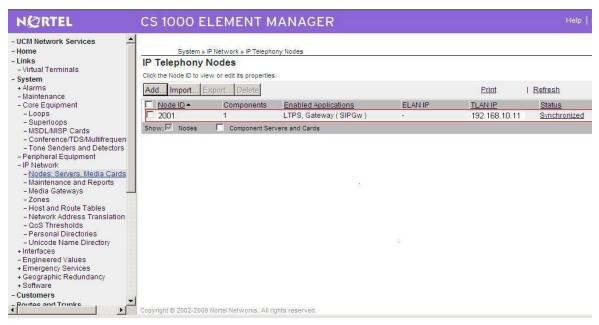

Figure 50 – Node Configured as Enterprise Service SIP Gateway

The node IP information is added. For the primary proxy, Enter the IP address of the SIP Proxy Server (SPS). Use UDP port 5060 for SIP communication as shown in figure 51

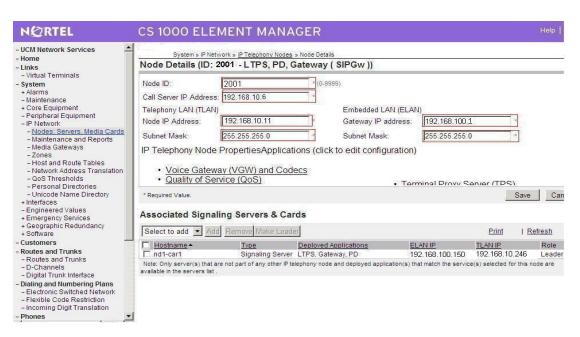

**Figure 51 – Node Details Configuration** 

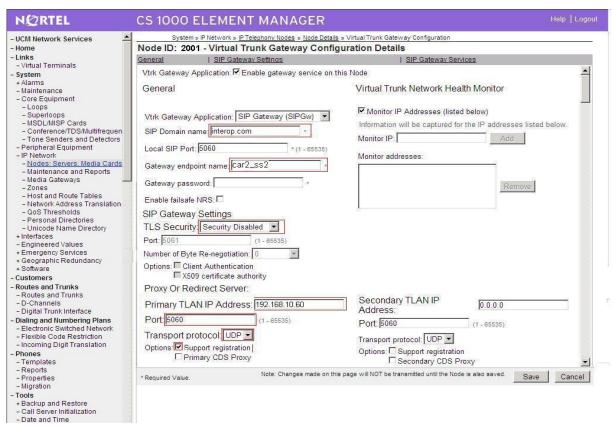

Figure 52 – Trunk Gateway Configuration Details

In the signaling server properties, the Line TPS will be enabled if this signaling server will be used for IP set registration. If the role of this server is SIP gateway, only then this can be left unchecked.

### 2. Create D-channel (DCH)

- Launch Element Manager of CS 1000 6.0
- Choose D-Channels, enter D-channel number (i.e.: 101), select DCH for type

Click Add to create DCH 101, figure 53

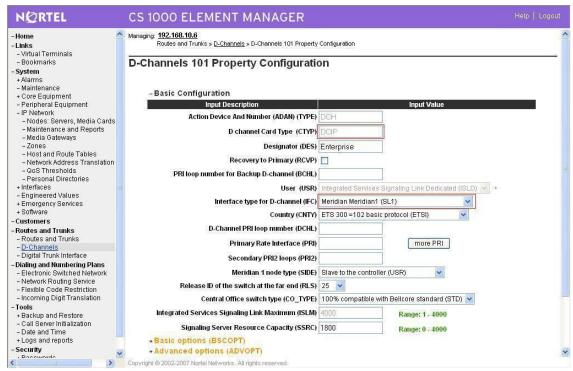

Figure 53 – D-Channel Property Configuration

Also click on Basic Options and edit the Remote Capabilities (RCAP). Enable MWI if CS1K hosted voice mail will be used.

#### 3. Create Route

Create route 101 using DCH 101 for SIP trunks, figure 54

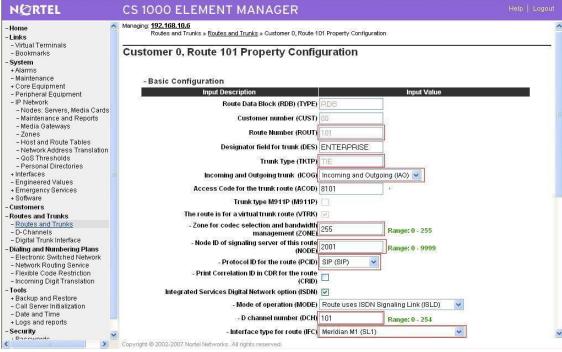

**Figure 54 – Route Property Configuration** 

Configure Route 101 for SIP trunks, figure 55

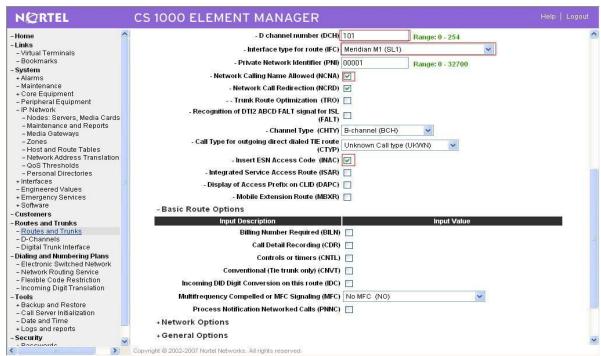

Figure 55 – Route Configuration

#### 4. Create Trunk (figure 56)

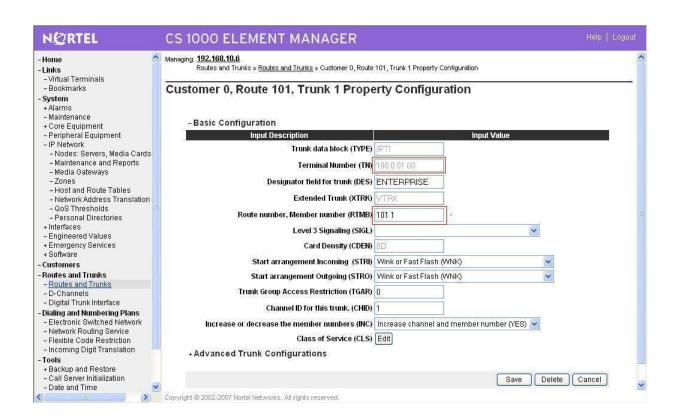

Figure 56 – Trunk Property Configuration

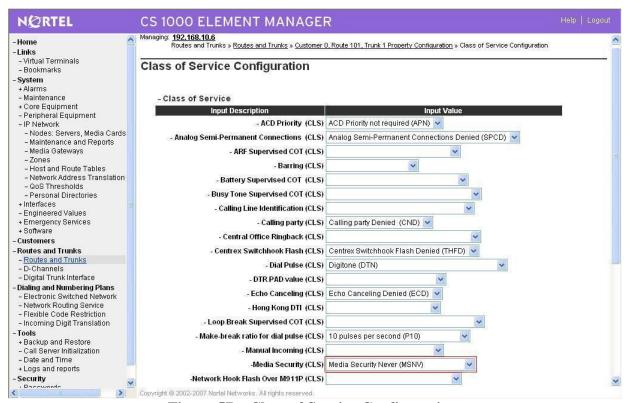

Figure 57 – Class of Service Configuration

#### 5. Create Dialing Plan

#### **Create Location Code**

Create LOC 511 (Use RLI\_5) for outgoing calls to CS1000E\_A; Figure 58

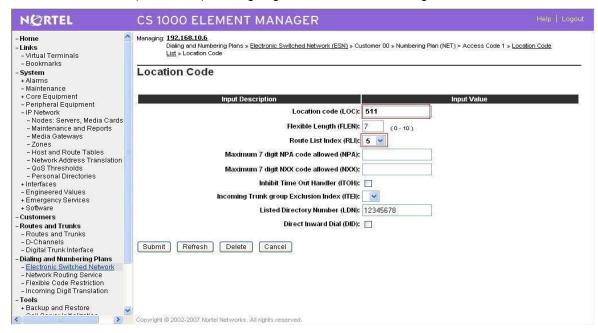

Figure 58 – LOC\_511 for out going calls to CS1000E\_A

#### **Create Numbering Plan Area Code**

Create NPA\_613 (RLI\_70) for Outgoing calls to PSTN through CS1000E\_A; Figure 59

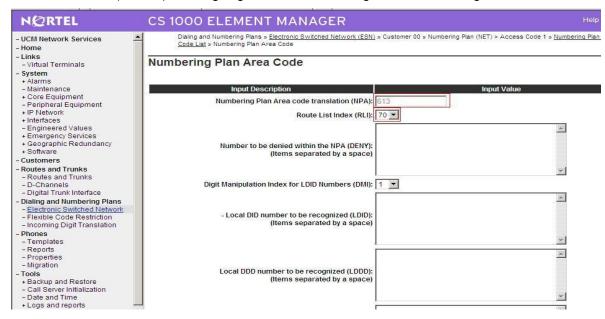

Figure 59 – NPA\_613 for Outgoing calls to PSTN

#### **Create Home Location Code**

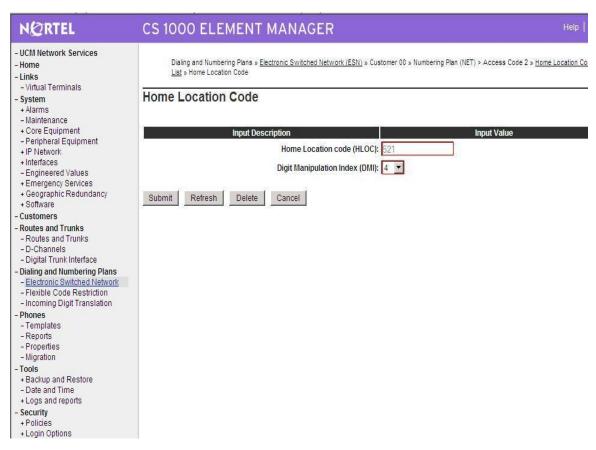

Figure 60 – Create HLOC 521 for incoming calls from CS1000E\_A

#### **Create Route List Block**

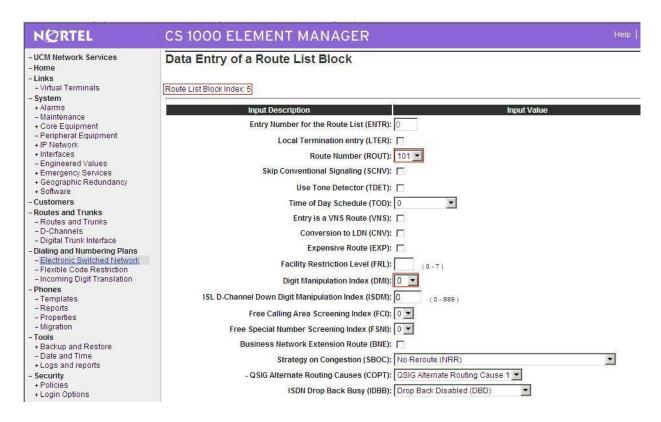

Figure 61 – RLI\_5 (use DMI\_0) for Outgoing calls to CS1000E\_A

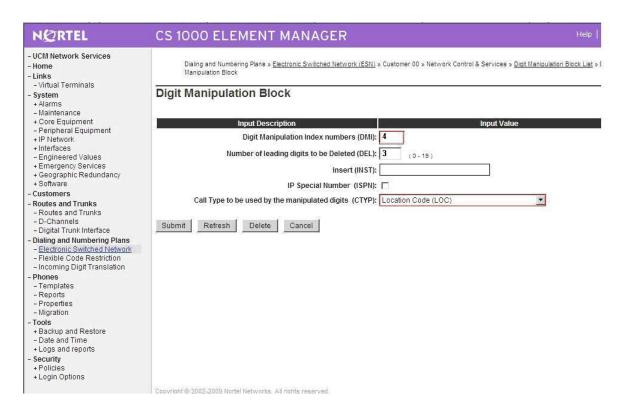

Figure 62 – DMI\_4 for incoming call to this CS1000E\_B

# **Configure SIP Proxy Server (SPS)**

Create gateway endpoints on SPS

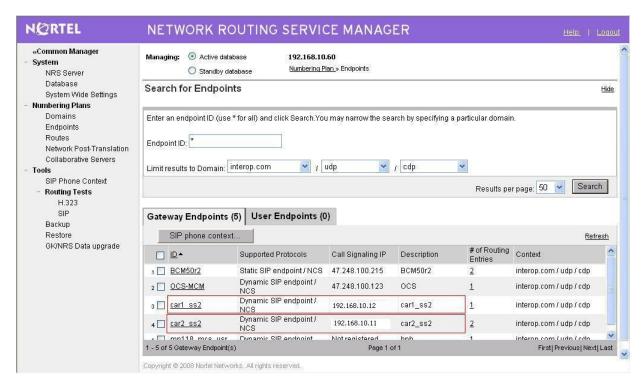

Figure 623 – SIP Gateway Endpoint Creation

Create routing entries for each of gateway endpoints on SPS, figure 64

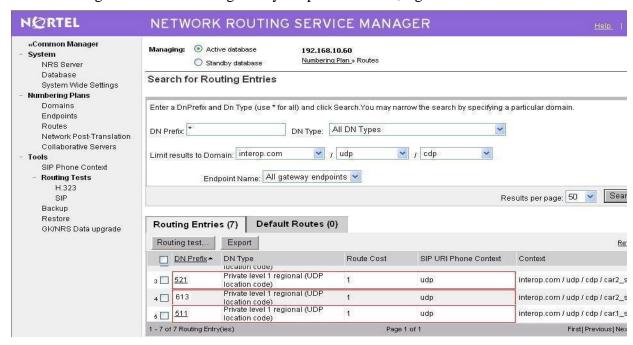

Figure 634 – Routing Entries for Gateway Endpoints

### **CS1000E SIPLINE CONFIGURATION**

In this section, it shows how to configure a SIP LINE system on CS1000E. Follow the bellow steps to set up the SIP LINE server.

## **Configure SIP LINE CS1000E in Element Manager**

Figure 64 show hot to add SIP LINE Node 1002 under System -> IP Network -> IP Telephony Nodes

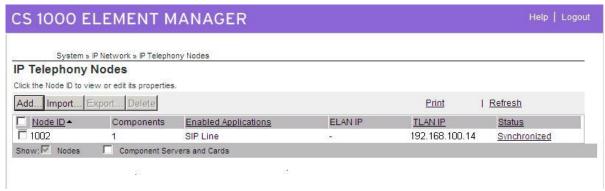

Figure 645 – IP Telephony Nodes

Figure 66, 67 and 68 show how to set up the SIP LINE Node 1002 configuration details SAVE and SYNC are required – And then APPSTART RESTART on SLG server.

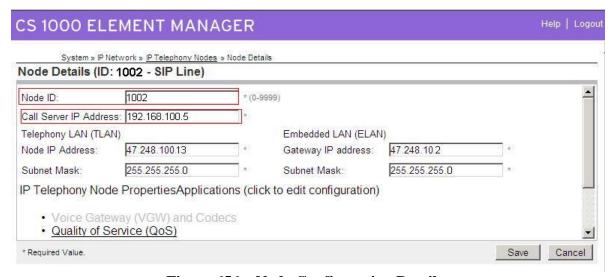

**Figure 656 – Node Configuration Details** 

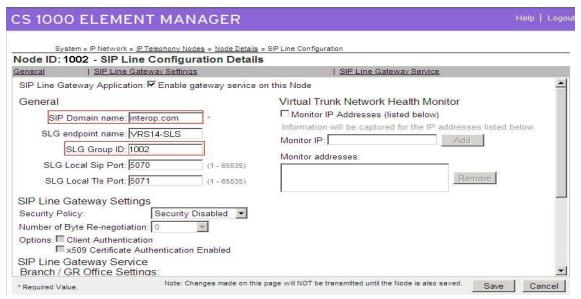

Figure 667 – Node Configuration Details (Cont...)

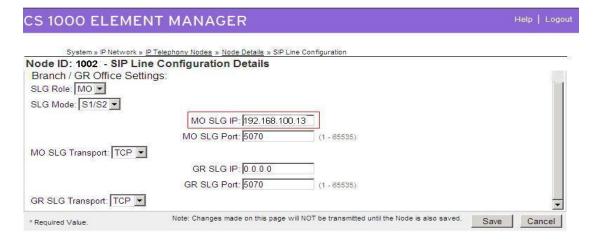

Figure 678 – Node Configuration Details (Cont...)

# Configure CS1000E Call Server

For the configuration of SIP Line on Call Server, one needs to use command line to set it up. Follow the bellow steps to accomplish that.

Packages Required for SIP line on Call Server of CS1000E, these are keycode enablement

- 1. SLS\_Package 417 SIP Line Service
- 2. FFC- 139 Flexible Feature Codes
- 3. SIP\_LINE\_NT\_PKG 415 Avaya SIP Line Package
- 4. SIP\_LINE\_3P\_PKG 416 3rdParty SIP Line Package

## **Configure SIPL service in LD15**

LD 15
REQ CHG
TYPE SLS
CUST 0
SIPL\_ON YES
SIPD INTEROP.COM
UAPR 222 - DN prefix used to auto-generate UADN for all SIPL clients of this customer NMME NO

## **Configure DCH for SIPL in LD 17**

LD 17 **REQ CHG** TYPE ADAN ADAN new dch 11 ADAN DCH 11 CTYP DCIP DES SIPL USR ISLD ISLM 4000 SSRC 1800 OTBF 32 NASA NO IFC SL1 CNEG 1 RLS ID 25 **RCAP** MBGA NO H323 **OVLR NO OVLS NO** 

# Configure ELAN AML link in LD 17

LD 17
REQ CHG
TYPE ADAN
ADAN new elan 32
ADAN ELAN 32 – new AML ELAN link, link number should be bigger or equal to 32
CTYP ELAN
DES SIPL
N1 512

## Configure VAS ID for AML link in LD 17

LD 17 REQ CHG TYPE VAS VAS new VSID **32** – VAS ID number ELAN **32** – Defined in step 3

#### **Configure SIPL route**

LD 16 REQ new TYPE rdb CUST 0 ROUTE 11 DES SIPL TKTP TIE VTRK YES ZONE 10 - virtual trunk zone defined in LD117 PCID SIPL NODE 1002 - node ID of SIPL node DTRK NO **ISDN YES** MODE ISLD DCH 11 – DCH defined in step 2 IFC SL1 PNI 00001 NCNA YES NCRD YES TRO NO FALT NO CTYP UKWN **INAC YES** ISAR NO DAPC NO ICOG IAO ACOD 8011 - route access code

#### **Configure SIPL trunks**

LD 14
REQ NEW 256 – e.g. create 256 trunks
TYPE IPTI
TN 124000 - starting TN for virtual trunks
DES SIPL
CUST 0
RTMB 111 – route number and member
CHID 1
TGAR 0
STRI IMM
STRO IMM
CLS UNR

## Check status of the details configuration SIPL link is up on Call Server and SIP line Gateway

#### On Call Server

>\*ld 96

DCH 011: OPER EST ACTV AUTO DES: SIPL\_N1402

On SLG [nortel@vrf14-sls ~]\$ slgShow === VTRK === ==== General ===== SLG State = AppReady Total User Registered = 1 ==== AML Info ===== hAppBlk TaskName Tid LinkState NumRetry LinkNum Trace 0x1226c80 SLG 0xfb00 **Up** 0 32 0

#### Configure SIP Line Client

Setting password length for SIP line client using LD15

LD 15 REQ CHG TYPE: **FFC** TYPE FFC\_DATA CUST 0

SCPL 4 – password length is 4

#### **Configure UEXT for SIPL client**

LD 11
REQ NEW
TYPE UEXT

TN 104 0 00 11 - Virtual TN for SIPL client
CUST 0
UXTY SIPL - UEXT type must be SIPL
MCCL YES
SIPN 1
SIP3 1
FMCL 0
TLSV 0

\*\*\* Begin Note:
Sigma phone: SIPN-SIP3-FMCL-TLSV = 1-0-0-0
SMC3456: SIPN-SIP3-FMCL-TLSV = 1-0-0-0

```
SipToneV: SIPN-SIP3-FMCL-TLSV = 0-1-0-0

***End Note

SIPU 4861 – SIPL userID, often set equal to DN of the phone

NDID 1002 – NodeID of the SIPL node

ZONE 001 – MO zone configured in LD 117

TGAR 0 – should be 0, if not we can dial to SipToneV
...

SCPW 1234 – password for SIPL client to login
...

CLS UNR
...

KEY 00 SCR 4861 – DN of the phone

CPND NEW – in case you want to set CLID for phone

NAME set4861

XPLN 20

DISPLAY_FMT FIRST,LAST

01 HOT U 2224861 – autogenerate when you enter information for KEY 0
```

#### Check current status set registration on SLG

## **SMC3456 Softphone**

#### Link to download:

http://livelink-

ott.ca.nortel.com/livelink/livelink.exe?func=ll&objId=34471954&objAction=browse&sort=na me&viewType=1.

After installation on the PC and apply the Licence key which is required for activate the SMC to be used. Run the SMC3456, you will see figure

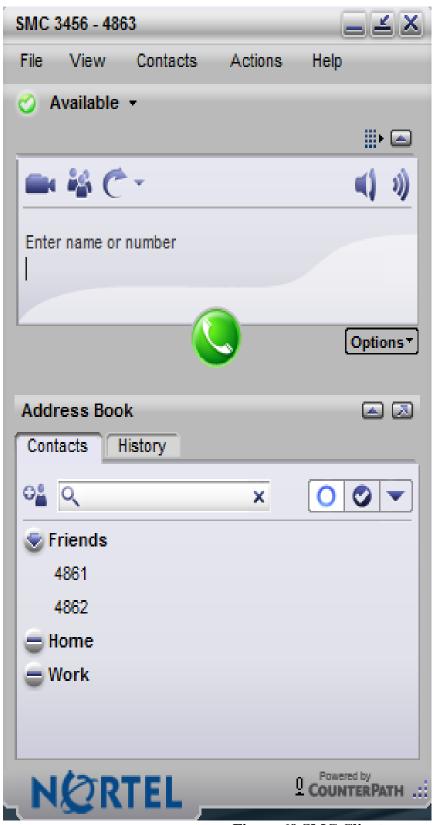

Figure 69 SMC Client

On the top menu bar, go to FILE -> PREFERENCES -> ADVANCED -> LOGIN SERVER

No login server available

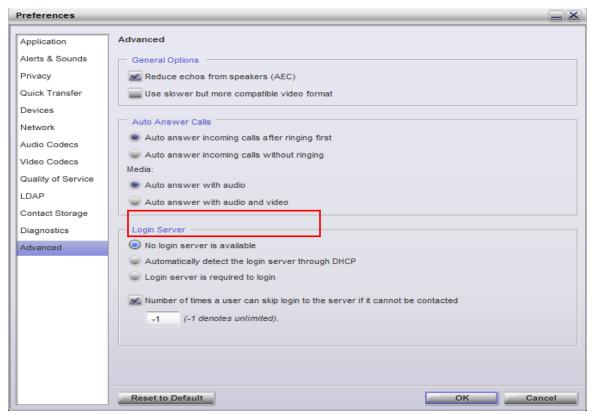

Figure 70 - Advanced Options Menu

#### Add a SIP Account on SMC3456

In order to create a SIP account for SMC3456 to be able to register to CS1000E SIP line server, From the top menu bar go to FILE -> ACCOUNT SETTINGS -> Add New SIP Account, see figure 70.

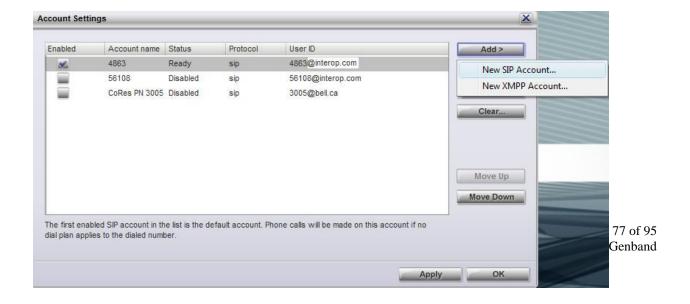

#### Figure 681 – Accounting Settings

The created account is appeared as figure 72.

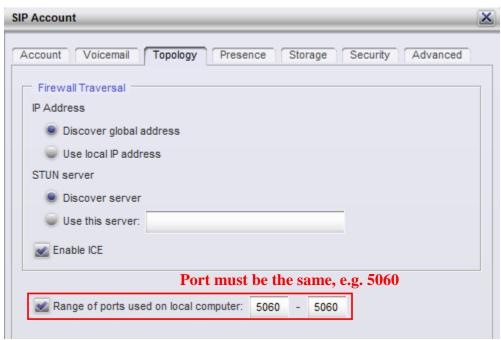

Figure 692 – Topology SIP Account Settings

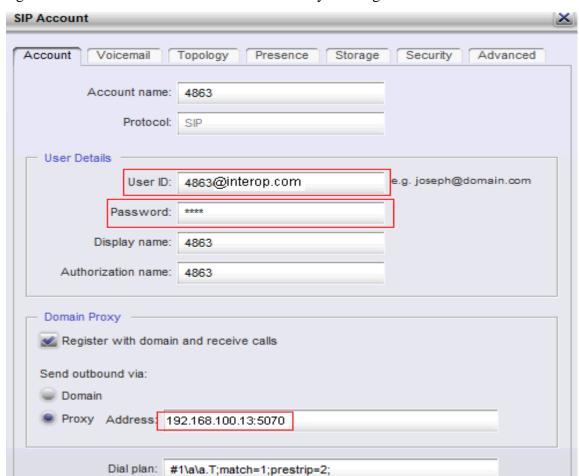

Figure 72 shows how to set SIP account details by clicking on the Account menu tab.

Figure 703 – SIP Account Details Setting

Figure 73 shows the newly created SIP account

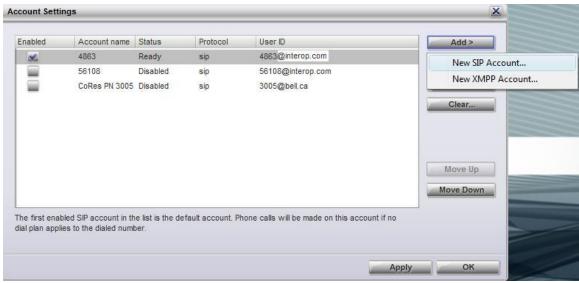

Figure 714 – Newly Created SIP Account

## Provisioning SIP Phone Sets 1140 and 1120 on CS1000E Call Server

On CS1000E Call Server, use Command Line interface to configure the 1120 and 1140 phone sets.

TN 104 0 0 0

UXTY

DATE

**PAGE** 

DES

DES SIPL

TN 104 0 00 00 VIRTUAL

TYPE UEXT

CDEN 8D

CTYP XDLC

CUST 0

**UXTY SIPL** 

MCCL YES

SIPN 1

SIP3 0

SIPU 4861

NDID 1002

SUPR NO

SUBR DFLT MWI RGA CWI MSB

**UXID** 

**NUID** 

NHTN

CFG\_ZONE 010

```
CUR_ZONE 010
ERL 0
ECL 0
FDN
TGAR 0
LDN NO
NCOS 7
SGRP 0
RNPG<sub>0</sub>
SCI 0
SSU
XLST
SCPW 1234
SFLT NO
\mathsf{CAC}_\mathsf{MFC}\,0
CLS UNR FBD WTA LPR MTD FND HTD TDD HFD CRPD
  MWD LMPN RMMD SMWD AAD IMD XHD IRD NID OLD VCE DRG1
  POD DSX VMD SLKD CCSD SWD LND CNDD
  CFTD SFD MRD DDV CNID CDCA MSID DAPA BFED RCBD
  ICDD CDMD LLCN MCTD CLBD AUTU
  GPUD DPUD DNDD CFXD ARHD CLTD ASCD
  CPFA CPTA ABDD CFHD FICD NAID BUZZ AGRD MOAD
  UDI RCC HBTD AHA IPND DDGA NAMA MIND PRSD NRWD NRCD NROD
  DRDD EXR0
  USMD USRD ULAD CCBD RTDD RBDD RBHD PGND OCBD FLXD FTTC DNDY DNO3 MCBN
  FDSD NOVD VOLA VOUD CDMR ICRD MCDD T87D MSNV FRA PKCH
CPND_LANG ENG
HUNT
PLEV 02
DANI NO
AST
IAPG 0
AACS NO
ITNA NO
DGRP
MLWU LANG 0
MLNG ENG
DNDR<sub>0</sub>
KEY 00 SCR 496855 0 MARP
```

## Frontier Communication System configuration

Frontier will have to provide this configuration notes.

01 HOT U 2224861 MARP 0

## **General Test Approach and Test Results**

The focus of this interoperability compliance testing was to verify the SIP trunk connectivity between the Frontier Communication systems and Avaya Communication Server 1000E Release 6.0. The testing verified if the SIP signaling and media of the basic telephony features were communicating correctly. The following features were covered; basic calls, busy, music on hold, blind and consultative transfers, DTMF, MWI, codec negotiations, conference.

## **General Test Approach**

The general test approach was to have Frontier Genband system connected to CS1000E SIP Gateway using Genband IP address. The SIP trunk communication should be established between CS1000E and Frontier Genband system. Calls can be made from end to end, i.e. PSTN phone can call through created route from Frontier Communication system to CS1000Es' analog, IP, SIP phones via SIP trunk. The main objectives were to verify the basic SIP trunk features:

- Basic call from PSTN phone to CS1000E phones
- Perform basic call operation: DTMF transmission, voicemail with MWI notification, busy, hold.
- Redirect call between users/clients/endpoints: blind/consultative transfers, call forward all call, busy and no answer.
- Perform codec negotiation
- Perform conferencing

#### **Test Results**

The objectives outlined in section 6.1 were verified and met. The following observations were made during the compliance testing:

- Dial to telephone number which begins with "\*", i.e. \*xxxxx does not match required format on Avaya CS1000E.
- CPND, Call Party Name Display, does not support on test set up. Telephone number is displayed instead.
- Music on hold is not enabled on CS1000E. i.e. User won't hear music when call is put on hold
- Media Security is not enabled (MSEC = off in LD 17) on both SIP trunk and phones on CS1K locally
- PSTN1 calls CS1000E\_PHONE. Call is established between PSTN1 and CS10000E\_PHONE. CS1000E\_PHONE does blind transfer or consult transfer to PSTN2 but PSTN2 does not ring. CS1000E\_PHONE hears greeting "Sorry your long distant service is not established. Please contact...." instead of ringback tone. In order to resolve this, the work around can be used by setting of DORG (Display Originator) parameter in CS1K call server to "No". However, this will cause a side effect on the CLID/CPND of PSTN phones. None of the CLID/CPND PSTN phones are displayed correct. This issue is due to the usage of proprietary MCDN feature of the CS1K to pass

- the CLID information over the trunk, which does not understand by the Carrier Service Provider. Please refer to CR Q02141122.
- PSTN1 calls CS1000E\_PHONE. Call is established between PSTN1 and CS1000E\_PHONE. CS1000E\_PHONE initiates a conference with PSTN2 but PSTN2 does not provide ringing tone. CS1000E hears greeting "Sorry your long distant service is not established. Please contact...." instead of ringback tone. Please refer to CR Q02135507. This issue can be resolved by configuration change in CS1K where DORG is set up to "No" in LD 86 as above.
- PSTN1 calls CS1000E\_PHONE1. Call is established between PSTN1 and CS1000E\_PHONE1 successfully. CS1000E\_PHONE1 does blind transfer to CS1000E\_PHONE2 which is set up to call forward no answer to PSTN2. The expectation is as follow: CS1000E\_PHONE1 call is released, PSTN1 hears ring-back tone, CS1000E\_PHONE2 rings for three times and then the call is forwarded to PSTN2. The actual result is as follow: CS1000E\_PHONE2 is released after call is forwarded no answer to PSTN2. PSTN2 rings but PSTN1 does not hear ring back tone from PSTN2, and when PSTN2 answers the call, the call is dropped right away. This issue has been resolved by changing CS1K configuration where DORG is set up to "No" in LD 86. However, the CLID information was not displayed correctly on PSTN1.
- CS1000E\_TDM calls CS1000E\_IP\_PHONE which is set up to call forward no answer to PSTN. User expects to hear PSTN phone ringing after CS1000E\_IP\_PHONE rings three times. Then the call should be forwarded to PSNT phone and the CS1000E\_IP\_PHONE is released so call is established between CS1000E\_TDM and PSTN. However, CS1000E\_TDM did hear the 3 ring-back tones, a silence period, then ring back tones and so on.... Please refer to CR Q02138017. Call will work if Media security (MSEC) is disabled for both SIP trunk and phones on CS1K locally. This CR is closed "No fix planned" with recommend MSEC needs to be set to "Off" in LD 17.
- PSTN1 calls to CS1000E\_PHONE. Call is established successfully when CS1000E\_PHONE answers. CS1000E\_PHONE does blind transfer or consult transfer to PSTN2. CLID/CPND of PSTN1 and PSTN2 display CS1000E\_PHONE instead of PSTN2 number is displayed on PSTN1 and PSTN1 number is displayed on PSTN2. Please refer CR Q02141122.
- CLID/CPND of PSTN2 displays incorrectly with the following scenarios:
   PSTN1-----call----CS1000\_TDM----CFNA----PSTN2 displays "1771640-3" instead of
   PSTN1 number
   PSTN1 -----CS1000\_IP\_PHONE2-----CFAC-----PSTN2 displays "1771640-1"
   instead of PSTN1 number
   PSTN1----call-----CS1000\_IP\_PHONE2-----CFB-----PSTN2 displays "1771640-3"
   instead of PSTN1 number

Please refer to CR Q02138314 as same root cause as Q02138314.

• FAX G711 Modem Pass Through Mode is not supported on Frontier network. Test cases from 5.4.3.1 to 5.4.3.4 were not tested.

• SIPLINE call failed on SU17. Issue on CS1K SIP line 6.0.Please refer to CR Q02129692

PSTN calls CS1000E\_SIPLINE. There are two actual results when SIPLINE answers call as below:

- 1) SIPLINE rings and PSTN phone gets ringback tone. If SIPLINE answers the call, SIPLINE will display "Remote hold" without speech path between PSTN and SIPLINE.
- 2) Call is established with two ways speech path between SIPLINE and PSTN. However, SIPLINE is not released when PSTN ends call.

Addition, Simple call is failed between SIPLINE1 and SIPLINE2. Call is established between SIPLINE1 and SIPLINE2 successfully. However, SIPLINE2 is not released when SIPLINE1 ends call.

Simple call also failed between CS1000E\_Unistim calls CS1000E\_SIPLINE. CS1000E\_Unistim calls CS1000E\_SIPLINE. Call is dropped right after CS1000E\_SIPLINE answers call.

## **Verification Steps**

This section includes some steps that can be followed to verify the solution is working.

Verify that calls are established with two-way voice path when making calls from one CS1000E phone to another on the local CS1000E.

Verify that IP phones, digital, analog (Fax) register successfully show as below:

#### Verify status of IP phone registered

[nortel@nd1-car1 ~]\$ isetShow === TPS ===

1. Set Information

| IP Address NAT | Model Name Type Reg   | gType State | e Regd-TN      | FWVsn            |
|----------------|-----------------------|-------------|----------------|------------------|
| 47.248.101.117 | IP Phone 1120E        | 1120        | Regular online | 096-00-01-24     |
| C60            |                       |             |                |                  |
| 47.248.101.120 | IP Phone 2002 Phase 2 | 2002P2      | Regular online | 096-00-01-06     |
| DCJ            |                       |             | _              |                  |
| 47.248.101.116 | IP Phone 1140E        | 1140        | Regular online | 096-00-01-26 C60 |
| 47.248.101.115 | IP Phone 1220         | 1220        | Regular online | 096-00-01-       |
| 05 C6O         |                       |             | _              |                  |

#### Verify status of digital phone registred:

LD 32 Stat 4 0 7 >ld 32 .stat 4 0 7 00 = UNIT 00 = IDLE (3904) 01 = UNIT 01 = IDLE (3902)

#### Verify status of Analog (Fax machine registered):

LD 32 .stat 4 0 8 00 = UNIT 00 = IDLE (L500) 01 = UNIT 01 = IDLE (L500)

#### Verify the following basic calls in local CS1000E:

| IP phonecall                            | IP phone           |
|-----------------------------------------|--------------------|
| IP phonecall                            | SIP Line Client    |
| IP Phonecall                            | Analog/Fax phone   |
| IP Phonecall                            | Digital phone      |
| SIP Line Clientcall                     | Analog/Fax phone   |
| SIP Line Clientcall                     | Digtal Phone       |
| Analog/Fax phonecall                    | Digital Phone      |
| User can verify the same for calls from | oposite direction. |

Verify that calls are established with two-way voice path and busy status under CS1000E call server as below:

#### Verify status of IP phones which are busy

[nortel@nd1-car1 ~]\$ isetShow

=== TPS ===

#### Set Information

| IP Address<br>UNIStimVsn                           | NAT Model Name    | Type RegType   | State     | Regd-TN       |         |
|----------------------------------------------------|-------------------|----------------|-----------|---------------|---------|
| 47.248.101.117<br>47.248.101.120<br>47.248.101.116 | IP Phone 2002 Pha | ase 2 2002P2 R | egular bı | usy 096-00-01 | -06 DCJ |
|                                                    |                   |                |           |               |         |

01 = UNIT 01 = BUSY (L500)

#### Verfify status of digital phone is busy

```
LD 32 .stat 407000 = UNIT00 = BUSY (3904)
01 = UNIT 01 = BUSY (3902)
Verify status analog phone is busy
LD 32
.stat 4 0 8
00 = UNIT 00 = BUSY (L500)
```

Verify status of voice gateway if calls are established between IP phone/SIP line Clients to Analog/Digital phones or call to voice message

```
>>ld 32
NPR000
.stat 4 0 11
00 = UNIT 00 = BUSY
                        (TRK)(IPTN REG )
01 = UNIT 01 = BUSY
                        (TRK)(IPTN REG )
02 = UNIT 02 = BUSY
                        (TRK)(IPTN REG )
03 = UNIT 03 = BUSY
                        (TRK)(IPTN REG
```

During the call, use pcap tool (ethereal/wireshark) at the TLAN media gateway card, RTP streams are going for call relate to analog, digital or voice message.

## Verify that calls are established with two-way voice path when making calls from PSTN phone to Avaya phones on the CS1000 through Frontier Communication system via configured SIP trunk.

- Verify basic call between PSTN phones and Avaya phones. During the call, at the CS1000E SIP Gateway, use pcap tool (ethereal/wireshark) to make sure that all SIP request/response messages are received properly.
- Verify Codec and SIP trunk status when call is established under CS1000E call server by tracing DID number

```
LD 80
.trac 0 496856
```

ACTIVE VTN 096 0 01 06

ORIG VTN 096 0 01 06 KEY 0 SCR MARP CUST 0 DN 496856 TYPE 2002P2

SIGNALING ENCRYPTION: INSEC

MEDIA ENDPOINT IP: 47.248.101.120 PORT: 5200

TERM VTN 100 0 00 31 VTRK IPTI RMBR 100 32 OUTGOING VOIP GW CALL

FAR-END SIP SIGNALING IP: 217.110.230.98

FAR-END MEDIA ENDPOINT IP: 217.110.230.97 PORT: 6478

FAR-END VendorID: Not available

MEDIA PROFILE: CODEC G.711 A-LAW PAYLOAD 20 ms VAD OFF

RFC2833: RXPT 101 TXPT 101 DIAL DN 916139675258

MAIN\_PM ESTD

TALKSLOT ORIG 21 TERM 53

**QUEU NONE** 

CALL ID 511 941

---- ISDN ISL CALL (TERM) ----

CALL REF # = 416

BEARER CAP = VOICE

HLC =

CALL STATE = 10 ACTIVE

CALLING NO = 442033496856 NUM\_PLAN:E164 TON:INTERNATIONAL

ESN:UNKNOWN

CALLED NO = 16139675258 NUM\_PLAN:E164 TON:INTERNATIONAL

ESN:UNKNOWN

• Verify SIP Trunk is released when DID number is released the call by tracing that DID number under CS1000E call server

LD 80

.trac 0 496856 (DID number)

**IDLE** VTN 096 0 01 06 MARP

## Conclusion

All of the executed test cases have passed and met the objectives outlined in **Section 6.1**, with some exceptions outlined in **Section 6.2**. The outstanding issues are being investigated by Frontier and Avaya design teams. Some of these issues are considered as exceptions. The Frontier Communication System is considered compliant with Communication Server 1000E release 6.0.

#### **Additional References**

Product documentation for Avaya products may be found at: http://support.nortel.com/go/main.jsp

- [1] Communication Server 1000E Overview Release 6.0, Revision 03.04, October 2009, Document Number NN43041-110
- [2] Product Compatibility Matrix release 5.0/5.5/6.0, Revision 01.07, February 2010, Document Number NN43001-140
- [3] Communication Server 1000 Network Routing Service Fundamentals, Release 6.0, Revision 01.04, Jun 2009, Document Number NN43001-130
- [4] Communication Server 1000 Unified Communications Management Common Services Fundamentals, Revision 03.05, February 2010, Document Number NN43001-116
- [5] Communication Server 1000 SIP Line Fundamentals, Release 6.0, Revision 01.08, February 10, Document Number NN43001-508
- [6] Communication Server 1000 Dialing Plans Reference, Release 6.0, Revision 03.09, June 2009, Document Number NN43001-283

## **Appendixes**

# Appendix A: CS1000E CPPM Call Server RIs 6.00R Patches Installed

ld 143

CCBR000

.mdp issp

VERSION 4121

**RELEASE 6** 

ISSUE 00 R +

DepList 1: core Issue: 02 (created: 2010-02-02 13:33:25 (est)) ALTERED

#### **IN-SERVICE PEPS**

| PAT# CR #       | PATCH REF # | NAME     | DATE       | FILENAME       | SPECINS |
|-----------------|-------------|----------|------------|----------------|---------|
| 000 Q01976701-0 | 1 ISS1:10F1 | p28211_  | _1 29/03/2 | 2010 p28211_1  | .cpl NO |
| 001 Q02029209   | ISS1:10F1   | p28469_1 | 29/03/20   | 10 p28469_1.c  | pl NO   |
| 002 Q02023636   | ISS1:10F1   | p28475_1 | 29/03/20   | 010 p28475_1.c | pl NO   |
| 003 Q02041702   | ISS1:10F1   | p28698_1 | 29/03/20   | 10 p28698_1.c  | pl NO   |
| 004 Q02027777   | ISS1:10F1   | p28471_1 | 29/03/20   | 10 p28471_1.c  | pl NO   |
| 005 Q02038440   | ISS1:10F1   | p28674_1 | 29/03/20   | 10 p28674_1.d  | pl NO   |
| 006 Q02034835   | ISS1:10F1   | p28569_1 | 29/03/20   | 10 p28569_1.d  | pl YES  |

| 007 | Q02040015    | ISS1:10F1 | p28657_1 29/03/2010 p28657_1.cpl NO  |
|-----|--------------|-----------|--------------------------------------|
| 800 | Q02094012    | ISS1:10F1 | p29370_1 29/03/2010 p29370_1.cpl YES |
| 009 | Q02039217-01 | ISS1:10F1 | p28760_1 29/03/2010 p28760_1.cpl NO  |
| 010 | Q02031118    | ISS1:10F1 | p28680_1 29/03/2010 p28680_1.cpl NO  |
| 011 | Q02096711    | ISS1:10F1 | p29394_1 29/03/2010 p29394_1.cpl NO  |
| 012 | Q02024135-04 | ISS1:10F1 | p28381_1 29/03/2010 p28381_1.cpl NO  |
| 013 | Q02021470-02 | ISS1:10F1 | p28776_1 29/03/2010 p28776_1.cpl NO  |
| 014 | Q02043231    | ISS1:10F1 | p28712_1 29/03/2010 p28712_1.cpl NO  |
| 015 | Q02083027    | ISS1:10F1 | p29233_1 29/03/2010 p29233_1.cpl NO  |
| 016 | Q02033321    | ISS1:10F1 | p28801_1 29/03/2010 p28801_1.cpl NO  |
| 017 | Q02033951    | ISS1:10F1 | p28579_1 29/03/2010 p28579_1.cpl NO  |
| 018 | Q01782930-01 | ISS1:10F1 | p24964_1 29/03/2010 p24964_1.cpl NO  |
| 019 | Q02028560-04 | ISS1:10F1 | p28564_1 29/03/2010 p28564_1.cpl NO  |
| 020 | Q02041981    | p28695_1  | p28719_1 29/03/2010 p28719_1.cpl NO  |
| 021 | Q02033139    | ISS1:10F1 | p28582_1 29/03/2010 p28582_1.cpl NO  |
| 022 | Q02039181    | ISS1:10F1 | p28644_1 29/03/2010 p28644_1.cpl NO  |
| 023 | Q02030977    | ISS1:10F1 | p28507_1 29/03/2010 p28507_1.cpl NO  |
| 024 | Q02076740    | ISS1:10F1 | p29154_1 29/03/2010 p29154_1.cpl NO  |
| 025 | Q02012100-06 | ISS1:10F1 | p29368_1 29/03/2010 p29368_1.cpl NO  |
| 026 | Q02035555    | ISS1:10F1 | p28814_1 29/03/2010 p28814_1.cpl NO  |
| 027 | Q02021384-01 | ISS1:10F1 | p28615_1 29/03/2010 p28615_1.cpl NO  |
| 028 | Q02032955-02 | ISS1:10F1 | p28529_1 29/03/2010 p28529_1.cpl NO  |
| 029 | Q02055997    | ISS1:10F1 | p28895_1 29/03/2010 p28895_1.cpl NO  |
| 030 | Q02022264    | ISS1:10F1 | p28486_1 29/03/2010 p28486_1.cpl NO  |
| 031 | Q02031323-01 | ISS1:1of1 | p28546_1 29/03/2010 p28546_1.cpl NO  |
| 032 | Q01987279-02 | ISS1:10F1 | p28416_1 29/03/2010 p28416_1.cpl NO  |
| 033 | Q00349046-03 | ISS1:10F1 | p17588_1 29/03/2010 p17588_1.cpl NO  |
| 034 | Q02049121-01 | ISS1:10F1 | p28819_1 29/03/2010 p28819_1.cpl NO  |
| 035 | Q02029228-01 | ISS1:10F1 | p28681_1 29/03/2010 p28681_1.cpl YES |
| 036 | Q02071626    | ISS1:10F1 | p29163_1 29/03/2010 p29163_1.cpl NO  |
| 037 | Q02020526    | ISS1:10F1 | p28537_1 29/03/2010 p28537_1.cpl NO  |
| 038 | Q02034783-01 | p28596    | p28594_1 29/03/2010 p28594_1.cpl YES |
| 039 | Q02039994    | ISS1:10F1 | p28690_1 29/03/2010 p28690_1.cpl NO  |
| 040 | Q01986974-05 | ISS1:10F1 | p28821_1 29/03/2010 p28821_1.cpl YES |
| 041 | Q02035396    | ISS1:10F1 | p28675_1 29/03/2010 p28675_1.cpl NO  |
| 042 | Q02035822-01 | ISS1:10F1 | p29212_1 29/03/2010 p29212_1.cpl NO  |
|     |              |           |                                      |

| 043 Q02097631    | ISS1:10F1   | p28328_1 29/03/2010 p28328_1.cpl NO  |
|------------------|-------------|--------------------------------------|
| 044 Q02093188    | ISS1:10F1   | p29352_1 29/03/2010 p29352_1.cpl NO  |
| 045 Q02071451    | ISS1:10F1   | p29164_1 29/03/2010 p29164_1.cpl NO  |
| 046 Q01983521-04 | ISS1:10F1   | p27616_1 29/03/2010 p27616_1.cpl NO  |
| 047 Q02077909    | ISS1:1of1   | p29272_1 29/03/2010 p29272_1.cpl NO  |
| 048 Q02073690    | ISS1:10F1   | p29208_1 29/03/2010 p29208_1.cpl NO  |
| 049 Q02092594    | ISS1:10F1   | p27830_1 29/03/2010 p27830_1.cpl NO  |
| 050 Q02031359    | p28679      | p28725_1 29/03/2010 p28725_1.cpl YES |
| 051 Q02079849    | ISS1:10F1   | p29238_1 29/03/2010 p29238_1.cpl NO  |
| 052 Q02031959    | ISS1:10F1   | p28728_1 29/03/2010 p28728_1.cpl NO  |
| 053 Q02038675    | ISS1:10F1   | p28665_1 29/03/2010 p28665_1.cpl YES |
| 054 Q02100914    | ISS1:10F1   | p28597_1 29/03/2010 p28597_1.cpl NO  |
| 055 Q02024455-0° | ISS1:10F1   | p28717_1 29/03/2010 p28717_1.cpl NO  |
| 056 Q02020734-02 | 2 ISS1:10F1 | p28668_1 29/03/2010 p28668_1.cpl NO  |
| 057 Q02044341    | ISS1:10F1   | p28957_1 29/03/2010 p28957_1.cpl NO  |
| 058 Q02064503    | ISS1:10F1   | p29196_1 29/03/2010 p29196_1.cpl NO  |
| 059 Q02095838    | 1SS1:1OF1   | p28852_1 29/03/2010 p28852_1.cpl NO  |
| 060 Q02043398    | ISS1:10F1   | p28869_1 29/03/2010 p28869_1.cpl NO  |
| 061 Q02033000    | ISS1:1of1   | p28736_1 29/03/2010 p28736_1.cpl NO  |
| 062 Q02089407    | ISS1:10F1   | p29311_1 29/03/2010 p29311_1.cpl NO  |
| 063 Q01981776-01 | ISS1:10F1   | p29065_1 29/03/2010 p29065_1.cpl NO  |
| 064 Q02017013-01 | ISS1:10F1   | p28313_1 29/03/2010 p28313_1.cpl NO  |
| 065 Q02077171    | ISS1:10F1   | p29169_1 29/03/2010 p29169_1.cpl NO  |
| 066 Q02031502    | ISS1:10F1   | p28832_1 29/03/2010 p28832_1.cpl YES |
| 067 Q02086333    | ISS1:10F1   | p29262_1 29/03/2010 p29262_1.cpl YES |
| 068 Q02102219-01 | ISS1:10F1   | p29464_1 29/03/2010 p29464_1.cpl NO  |
| 069 Q02092223    | ISS1:10F1   | p29343_1 29/03/2010 p29343_1.cpl NO  |
| 070 Q02077848-01 | ISS1:10F1   | p29320_1 29/03/2010 p29320_1.cpl NO  |

# Appendix B: CS1000E CPPM Signaling Server RIs 6.00.18 Patches Installed

Product Release: 6.00.18.00

In system patches: 7

PATCH# NAME IN\_SERVICE DATE SPECINS TYPE RPM

6 p28774\_1 Yes 17/03/10 NO FRU nortel-cs1000-Jboss-Quantum-6.00.18.00-00.i386

| 7  | p28797_1 Yes | 17/03/10 NO | FRU | nortel-cs1000-Jboss-Quantum-6.00.18.00-00.i386 |
|----|--------------|-------------|-----|------------------------------------------------|
| 20 | p22968_1 Yes | 24/03/10 NO | FRU | nortel-cs1000-pi-control-1.00.00.00-00.noarch  |
| 22 | p28415_1 Yes | 24/03/10 NO | FRU | nortel-cs1000-pi-control-1.00.00.00-00.noarch  |
| 23 | p25946_1 Yes | 24/03/10 NO | FRU | nortel-cs1000-pi-control-1.00.00.00-00.noarch  |
| 24 | p25529_1 Yes | 26/03/10 NO | FRU | nortel-cs1000-pi-control-1.00.00.00-00.noarch  |
| 25 | p27408 1 Yes | 26/03/10 NO | FRU | nortel-cs1000-pi-control-1.00.00.00-00.noarch  |

In System service updates: 18

| PAT         | CH# IN_S      | SERVICE DATE | SPECI | NS REMOVABLE NAME                                   |
|-------------|---------------|--------------|-------|-----------------------------------------------------|
| 0           | Yes           | 17/03/10 YES | YES   | nortel-cs1000-linuxbase-6.00.18.63-02.i386.000      |
| 2           | Yes           | 17/03/10 NO  | YES   | nortel-cs1000-dmWeb-6.00.18.62-00.i386.001          |
| 3           | Yes           | 17/03/10 NO  | YES   | nortel-cs1000-auth-6.00.18.62-00.i386.000           |
| 4           | Yes           | 17/03/10 NO  | YES   | nortel-cs1000-ISECSH-6.00.18.62-00.i386.000         |
| 5           | Yes           | 17/03/10 YES | YES   | nortel-cs1000-patchWeb-6.00.18.63-01.i386.000       |
| 8           | Yes           | 17/03/10 NO  | YES   | nortel-cs1000-gk-6.00.18.63-00.i386.000             |
| 9           | Yes           | 17/03/10 NO  | YES   | nortel-cs1000-sps-6.00.18. 63-00.i386.000           |
| 10          | Yes           | 17/03/10 NO  | YES   | nortel-cs1000-tps-6.00.18. 63-00.i386.000           |
| 11          | No            | 17/03/10 NO  | YES   | nortel-cs1000-bcc_6-0-6.00.18.63-01.i386.000        |
| 12<br>01.i3 | No<br>386.000 | 17/03/10 NO  | YES   | nortel-cs1000-cs1000WebService_6-0-6.00.18.63-      |
| 13          | Yes           | 17/03/10 NO  | YES   | nortel-cs1000-shared-general-6.00.18.62-00.i386.000 |
| 14          | Yes           | 17/03/10 NO  | YES   | nortel-cs1000-shared-pbx-6.00.18.62-00.i386.000     |
| 15          | No            | 17/03/10 NO  | YES   | nortel-cs1000-emWeb_6-0-06.00.18.63-01.i386.001     |
| 16          | Yes           | 17/03/10 NO  | YES   | nortel-cs1000-pd-6.00.18.6 2-00.i386.000            |
| 17          | Yes           | 16/04/10 NO  | YES   | nortel-cs1000-vtrk-6.00.18.65-017.i386.000          |
| 18          | Yes           | 17/03/10 NO  | YES   | nortel-cs1000-csv-6.00.18. 62-00.i386.000           |
| 19          | No            | 17/03/10 NO  | YES   | nortel-cs1000-csmWeb-6.00. 18.62-00.i386.001        |
| 21          | Yes           | 17/03/10 NO  | YES   | nortel-cs1000-dbcom-6.00.18.65-01.i386.001          |
| 30          | Yes           | 26/03/10 NO  | YES   | nortel-cs1000-vtrk-6.00.18.065-016.i386.001         |

## Appendix C: Configure SIP trunk in CS1000 using overlays

Procedure summary

This information is provided as a simple summary of tasks to complete when configuring IP Peer Networking, but it does not replace the full details provided in the IP Peer Networking Guide.

| No. | Overlay | Element Management                                   | Action                              |
|-----|---------|------------------------------------------------------|-------------------------------------|
| 1   | LD 97   |                                                      | Define a virtual super loop         |
| 2   | LD 17   | Select Configuration/D-Channel link                  | Create a virtual D-channel          |
| 3   | LD 15   | Select Configuration/Customer Explorer link          | Define the customer to support ISDN |
| 4   | LD 16   | Select Configuration/Customer Explorer /Add Route    | Create a virtual service route      |
| 5   | LD 14   | Select Configuration/Customer Explorer /Add<br>Trunk | Create virtual trunks               |

## Define a virtual superloop

#### Use Overlay 97

| Prompt | Response | Description                                                                                   |
|--------|----------|-----------------------------------------------------------------------------------------------|
| REQ    | CHG      |                                                                                               |
| TYPE   | SUPL     | Configuration data block                                                                      |
| SUPL   | V100     | Virtual superloop number (96 - 112 and multiple of 4 for 11C systems.)//CS 1000E not vloop100 |

## Create a virtual D-channel

#### Use Overlay 17

| Prompt | Response    | Description                                  |
|--------|-------------|----------------------------------------------|
| REQ    | CHG         |                                              |
| TYPE   | ADAN        | Configuration data block                     |
| ADAN   | NEW DCH 100 | Add a primary D-Channel port 100             |
| CTYP   | DCIP        | D-channel is over IP                         |
| DES    | VIRTUAL_TRK | Description                                  |
| USR    | ISLD        | Integrated services signaling link dedicated |
| IFC    | SL1         | Interface type is Meridian 1 – Meridian 1    |
| ISLM   | 4000        | Integrated services signaling link maximum   |
| SIDE   | USR         | Slave to the controller (USR).               |
| RLS    | 25          | X11 software release of far-end.//not need   |

| RCAP | ND2 | Name display format 2//not need |
|------|-----|---------------------------------|
|      |     |                                 |

## Define a customer with ISDN support

#### Use Overlay 15

| Prompt | Response | Description                                       |
|--------|----------|---------------------------------------------------|
| REQ    | NEW      |                                                   |
| TYPE   | CDB      | Customer data block                               |
| CUST   | 0        | Customer number                                   |
| ANAT   | 1111     | ANI Attendant billing number for making ANI calls |
| ANLD   | 111      | ANI listed directory number                       |
| ISDN   | YES      | Customer is equipped with ISDN.                   |
| VPNI   | 1        | Virtual private network identifier//important     |
| PNI    | 1        | Private network identifier.//important            |

## **Define a virtual service route**

#### Use Overlay 16

| Prompt | Response | Description                                       |
|--------|----------|---------------------------------------------------|
| REQ    | NEW      |                                                   |
| TYPE   | RDB      | Route data block                                  |
| CUST   | 0        | Customer number                                   |
| ROUT   | 100      | Route number                                      |
| DES    | VTRK     | Designator field for trunk                        |
| TKTP   | TIE      | TIE trunk only, allowed between SL-1              |
| ICOG   | IAO      | Incoming and outgoing                             |
| VTRK   | YES      | Virtual trunk route                               |
| ZONE   | 0        | Zone for codec selection and bandwidth management |
| NODE   | 2000     | Node ID of signaling server of this route.        |
| PCID   | SIP      | Protocol ID for this route                        |
| ISDN   | YES      | ISDN option                                       |

| MODE | ISLD | Route uses ISDN signaling link           |
|------|------|------------------------------------------|
| DCH  | 100  | D-channel number for this route          |
| PNI  | 1    | Customer private network identifier.     |
| IFC  | SL 1 | Interface type: Meridian 1 to Meridian 1 |
| NCNA | YES  | Network calling name allowed.            |
| NCRD | YES  | Network call redirection.                |
| CHTY | BCH  | B-channel type.                          |
| CTYP | CDP  | Coordinated dialing plan                 |

## **Define virtual trunks**

#### Use Overlay 14

| Prompt | Response  | Description                     |
|--------|-----------|---------------------------------|
| REQ    | NEW 32    |                                 |
| TYPE   | IPTI      | IP trunk                        |
| TN     | 100 0 0 0 | Virtual card and channel number |
| DES    | VTRK      | Designator field for trunk      |
| CUST   | 0         | Customer number                 |
| RTMB   | 100 1     | Route number and member number. |
| STRI   | IMM       | Start arrangement incoming      |
| STRO   | IMM       | Start arrangement outgoing      |
| TGAR   | 1         | Trunk group access restriction. |
| CHID   | 1         | Channel ID for trunk            |

#### ©2010 Avaya Inc. All Rights Reserved.

Avaya and the Avaya Logo are trademarks of Avaya Inc. All trademarks identified by ® and TM are registered trademarks or trademarks, respectively, of Avaya Inc. All other trademarks are the property of their respective owners. The information provided in these Application Notes is subject to change without notice. The configurations, technical data, and recommendations provided in these Application Notes are believed to be accurate and dependable, but are presented without express or implied warranty. Users are responsible for their application of any products specified in these Application Notes.

Please e-mail any questions or comments pertaining to these Application Notes along with the full title name and filename, located in the lower right corner, directly to the Avaya DevConnect Program at <a href="mailto:devconnect@avaya.com">devconnect@avaya.com</a>.